### **SISTEM KOMPUTANSI PEMBUKUAN KEUANGAN (STUDI KASUS PADA KOPERASI PEGAWAI REPUBLIK INDONESIA BERIUK TINJAL KABUPATEN LOMBOK TENGAH)**

#### **TUGAS AKHIR**

*Diajukan Sebagai Salah Satu Syarat Untuk Memperoleh Gelar Sarjana Jurusan Teknik Informatika*

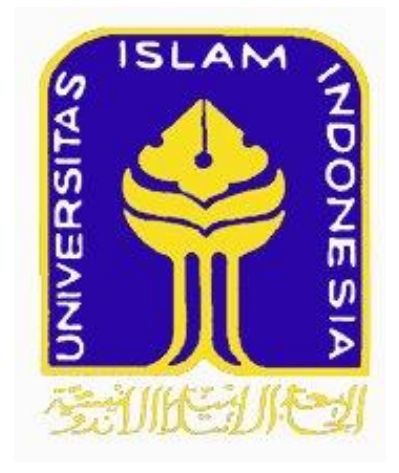

### **Disusun Oleh : Nama : Neny Sulistianingsih No. Mhs : 07 523 086**

## **JURUSAN TEKNIK INFORMATIKA FAKULTAS TEKNOLOGI INDUSTRI UNIVERSITAS ISLAM INDONESIA YOGYAKARTA**

**2011**

### **SISTEM KOMPUTANSI PEMBUKUAN KEUANGAN (STUDI KASUS PADA KOPERASI PEGAWAI REPUBLIK INDONESIA BERIUK TINJAL KABUPATEN LOMBOK TENGAH)**

**TUGAS AKHIR**

*Diajukan Sebagai Salah Satu Syarat Untuk Memperoleh Gelar Sarjana Jurusan Teknik Informatika*

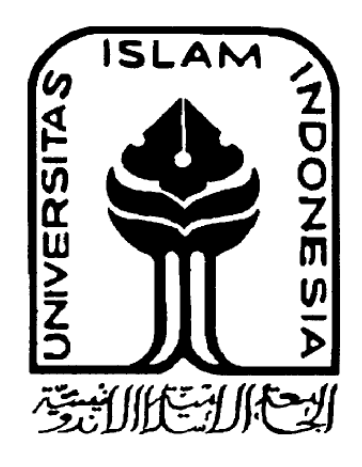

**Disusun Oleh : Nama : Neny Sulistianingsih No. Mhs : 07 523 086**

**JURUSAN TEKNIK INFORMATIKA FAKULTAS TEKNOLOGI INDUSTRI UNIVERSITAS ISLAM INDONESIA YOGYAKARTA 2011**

# LEMBAR PENGESAHAN PEMBIMBING

### SISTEM KOMPUTANSI PEMBUKUAN KEUANGAN (STUDI KASUS PADA KOPERASI PEGAWAI REPUBLIK INDONESIA BERIUK TINJAL **KABUPATEN LOMBOK TENGAH)**

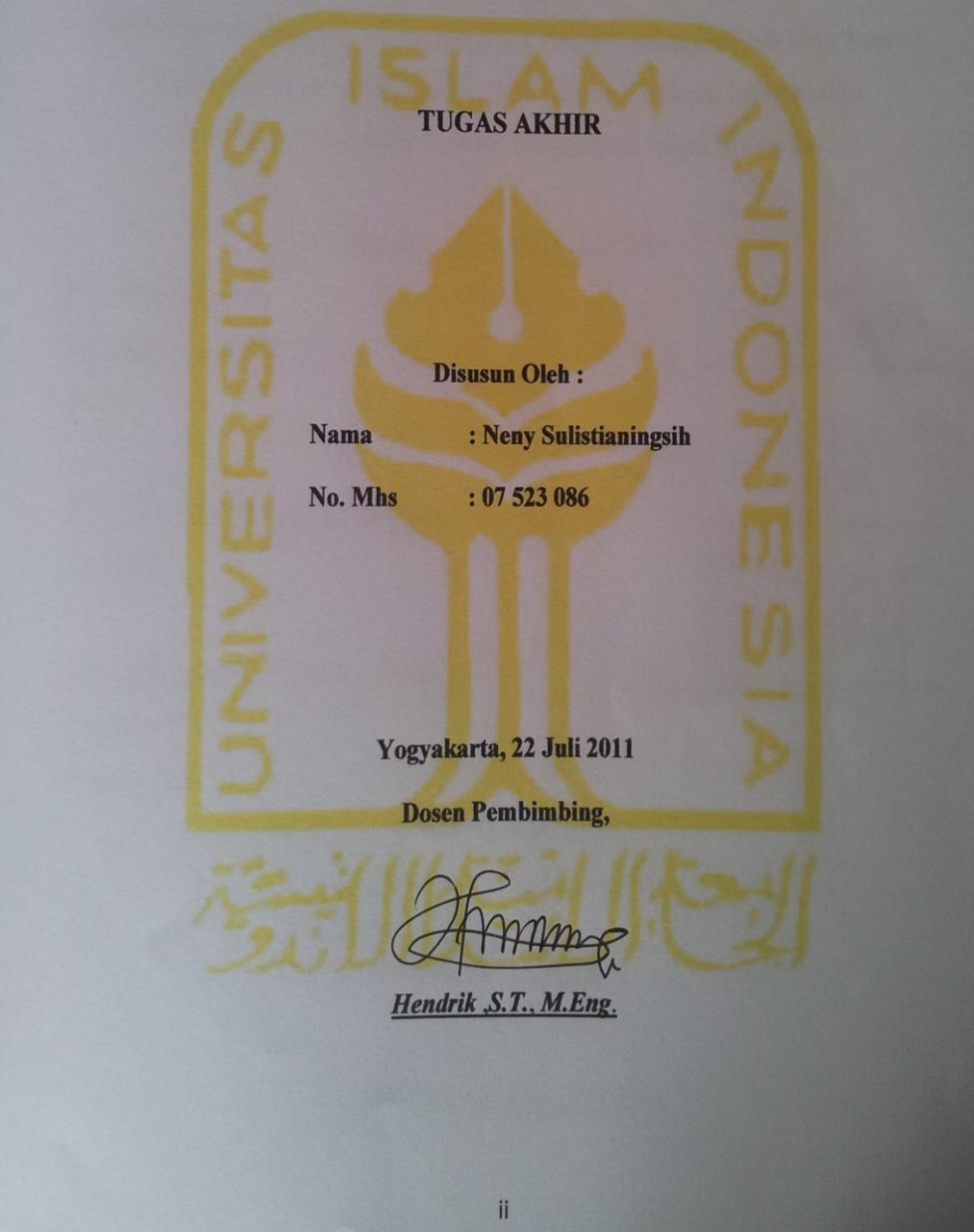

### LEMBAR PENGESAHAN PENGUJI SISTEM KOMPUTANSI PEMBUKUAN KEUANGAN (STUDI KASUS PADA KOPERASI PEGAWAI REPUBLIK INDONESIA BERIUK TINJAL **KABUPATEN LOMBOK TENGAH)**

#### **TUGAS AKHIR**

**Disusun Oleh:** 

: Neny Sulistianingsih

No. Mhs  $\frac{1}{2}$ : 07 523 086

**Nama** 

Telah Dipertahankan di Depan Sidang Penguji sebagai Salah Satu Syarat untuk Memperoleh Gelar Sarjana Jurusan Teknik Informatika Fakultas Teknologi Industri Universitas Islam Indonesia

Yogyakarta, 17 Agustus 2011

Tim Penguji, Hendrik S.T., M.Eng **Ketua** 

Nur Wijayaning Rahayu , S. Kom. Anggota I

Affan Mahtarami , S. Kom., M.T. **Anggota** II Mengetahui,

Ketua Jurusan Teknik Informatika Tniversitas Islam Indonesia rayudi, S.Si., M.Kom

#### **LEMBAR PERNYATAAN KEASLIAN TUGAS AKHIR**

Yang bertanda tangan dibawah ini : Nama : Neny Sulistianingsih NIM : 07 523 086

Tugas Akhir Dengan Judul :

### **SISTEM KOMPUTANSI PEMBUKUAN KEUANGAN (STUDI KASUS PADA KOPERASI PEGAWAI REPUBLIK INDONESIA BERIUK TINJAL KABUPATEN LOMBOK TENGAH)**

Menyatakan bahwa seluruh komponen dan isi Laporan Tugas Akhir ini adalah hasil karya saya sendiri. Apabila dikemudian hari terbukti bahwa ada beberapa bagian dari karya ini adalah bukan hasil karya saya sendiri, maka saya akan siap menanggung resiko dan kunsekuensi apapun.

Demikian pernyataan saya buat, semoga dapat dipergunakan sebagaimana mestinya.

> Yogyakarta, 17 Agustus 2011 Yang Membuat Pernyataan,

> > **Neny Sulistianingsih**

#### **HALAMAN PERSEMBAHAN**

**Rasa Syukur yang tidak terhingga kehadirat Allah SWT Maha Pencipta dan Maha Sempurna Segala Puji kepada Nabi Junjungan Alam, Nabi Muhammad SAW sang Pembawa Cahaya, Keluarga, Para Sahabat dan Para Syuhada yang telah berjuang di Jalan Kebenaran**

Tugas Akhir ini Kupersembahkan kepada :

Kedua Orang tua ku dan sahabat terbaikku, SAHIDAN S.E., M.M. dan SUTILAH berkat do'a dan usaha tiada henti dari keduanya sekarang salah satu anak tersayangmu ini telah melewati salah satu tahapan dalam hidupnya.

Adikku satu-satunya, RESTU LARASATI (calon S.Psi) yang telah dengan "niat baik" mengingatkan selama ini

Keluarga besarku di Yogyakarta dan Nusa Tenggara Barat

Teman-teman terbaikku dan keluarga ke(berapa y?)yang telah memberikan semua semangat, saat-saat tidak bermutu, pengalaman hidup yang tidak mungkin di dapatkan ditempat lain : Opi Kyakyakya, Lifa Kudo, Nana Noviana, Anie Shiera, Amel Amalia, Rizal Aditya, Danang, Faiz "dedek", Dini, Roni, Ozie, Keluarga Kelas B, KKN UNIT 01 DUSUN GOWOK – SAMIGALUH "gowokkk oyeee bangeettt!!!!!!" : Bang Harika, Bu Ayu, Echa Marecha, Mb Pipit, Mas Alim, Bang Fajrin, Pandit dan ANGKATAN 07 T. Informatika FTI – UII.

> **BUT THE TREASURE OF TRUE FRIENDSHIP WILL NEVER LOST ITS GLOW** ( Thinker Bell and The Lost Treasure )

#### **MOTTO**

**"***Allah tidak membebani seseorang melainkan sesuai dengan kesanggupannya. Ia mendapat pahala (dari kebajikan) yang diusahakannya dan mendapat siksa (dari kejahatan) yang dikerjakannya." (QS. Al-Baqarah Ayat 286)*

#### **KATA PENGANTAR**

 $-35$ 

*Assalamu'alaikum wr. wb.*

Dengan mengucap puji syukur ke hadirat Allah SWT, serta limpahan rahmatNya dan karuniaNya, tak lupa penyusun mengucap syukur alhamdulilah sehingga Tugas Akhir ini telah diselesaikan dengan baik. Salawat dan salam kepada junjungan Nabi Muhammad SAW dengan sya'faatnya saya mengharapkan keselamatan baik di dunia maupun di akherat.

Tugas Akhir dengan judul ini Sistem Komputansi Pembukuan Keuangan (Studi Kasus Pada Koperasi Pegawai Republik Indonesia Beriuk Tinjal Kabupaten Lombok Tengah) merupakan salah satu syarat akademik yang harus ditempuh seorang mahasiswa di jurusan Teknik Informatika, Fakultas Teknologi Industri, Universitas Islam Indonesia untuk memperoleh gelar sarjana.

Dalam pelaksanaan dan pengerjaan program kerja praktek ini, penyusun mendapatkan banyak bantuan dari berbagai pihak. Oleh karena itu, penyusun mengucapkan terima kasih yang sebesar-besarnya kepada :

- 1. Orang Tua tercinta, Sahidan S.E., M.M dan Sutilah yang selalu senantiasa mendoakan dan mendukung penuh.
- 2. Adikku satu-satunya, Restu Larasati yang telah banyak memberikan dorongan dan pengingat.
- 3. Bapak Prof. Dr. Edi Suandi Hamid M.E, selaku Rektor Universitas Islam Indonesia dan seluruh jajaran Rektorat Universitas Islam Indonesia.
- 4. Bapak Yudi Prayudi, S.Si.,M.Kom selaku ketua jurusan Teknik Informatika Fakultas Teknologi Industri, Universitas Islam Indonesia.
- 5. Bapak Hendrik S.T., M.Eng selaku dosen pembimbing yang telah memberikan pengarahan, bimbingan, kesabaran dan waktunya selama tugas akhir dan penulisan laporan ini.
- 6. Seluruh Dosen Pengajar di Teknik Informatika UII yang telah memberikan banyak ilmu dari awal hingga akhir.
- 7. Teman-teman terbaikku baik di kuliah, kost, KKN.
- 8. Serta semua pihak yang tidak bisa disebutkan satu persatu. Terima kasih banyak.

Penyusun menyadari bahwa laporan ini masih jauh dari sempurna, karena keterbatasan kemampuan dan pengalaman. Oleh karena itu penyusun mengharapkan kritik dan saran demi perbaikan-perbaikan yang digunakan sebagai koreksi kekurangan yang terdahulu dan dimasa mendatang. Akhir kata penyusun berharap semoga laporan ini bisa bermanfaat bagi pengguna laporan ini.

#### *Wassalamu'alaikum Warrahmatullah Wabarokatuh*

Yogyakarta, 17 Agustus 2011

Neny Sulistianingsih

#### **SARI**

Dalam sebuah koperasi sering terjadi proses peminjaman/kredit yang dilakukan oleh anggota dengan bentuk pengembalian secara berangsur dalam jangka waktu tertentu. Selain itu terdapat proses-proses yang terkait dengan masalah keuangan terkait koperasi ini sendiri seperti pemasukan uang/debit, penyimpanan serta hasil usaha. Proses-proses ini tentunya harus didokumentasikan dan direkapitulasi sehingga nantinya dapat dipertanggungjawabkan kepada anggota dalam Rapat Akhir Tahunan (RAT). Untuk pembukuan keuangan ini sendiri masih digunakan penghitungan manual dan bantuan dari microsoft excel. Karena tingkat kerumitan dan ketelitian yang tinggi, sedikit dari pengurus koperasi yang dapat melakukan pembukuan keuangan yang baik dan benar.

Untuk membantu pengurus koperasi dalam hal pembukuan dan penghitungan transaksi pada koperasi tersebut dibuatlah sistem ini. Sistem ini sendiri menggunakan akuntansi sebagai dasar dalam pembuatannya. Hasil akhir dari sistem ini adalah berupa neraca dan laporan laba/rugi dari koperasi itu sendiri. Laporan tersebut nantinya akan dipergunakan untuk menentukan keputusan selanjutnya terhadap koperasi itu selanjutnya. Pembangunan Sistem Komputansi Pembukuan Keuangan ini dimaksudkan untuk membantu pengurus Koperasi dalam melakukan pembukuan keuangan secara terkomputansi sehingga nantinya dapat memberikan hasil yang efektif dan efisien.

**Kata kunci :** koperasi, pembukuan keuangan, sistem komputansi.

#### **DAFTAR ISI**

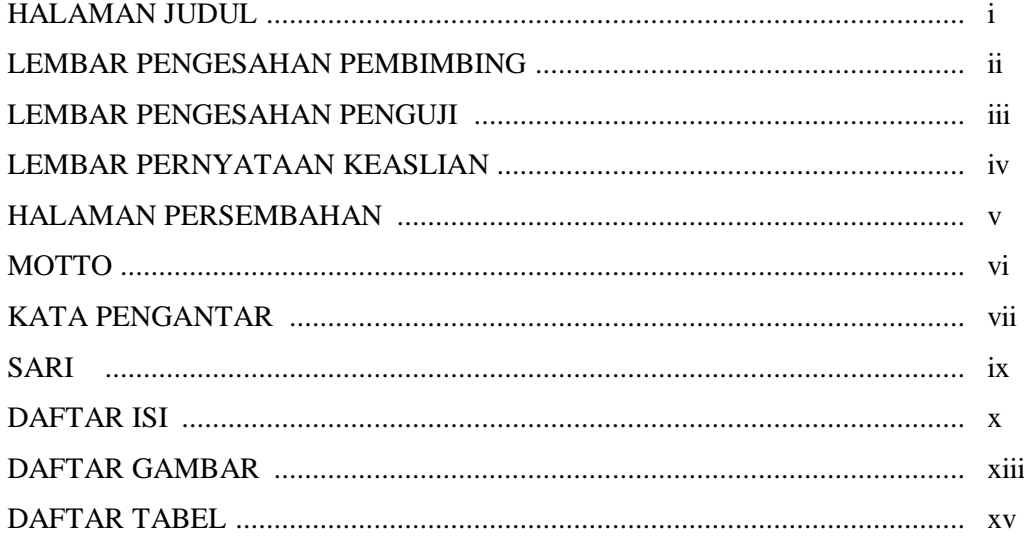

#### **BAB I PENDAHULUAN**

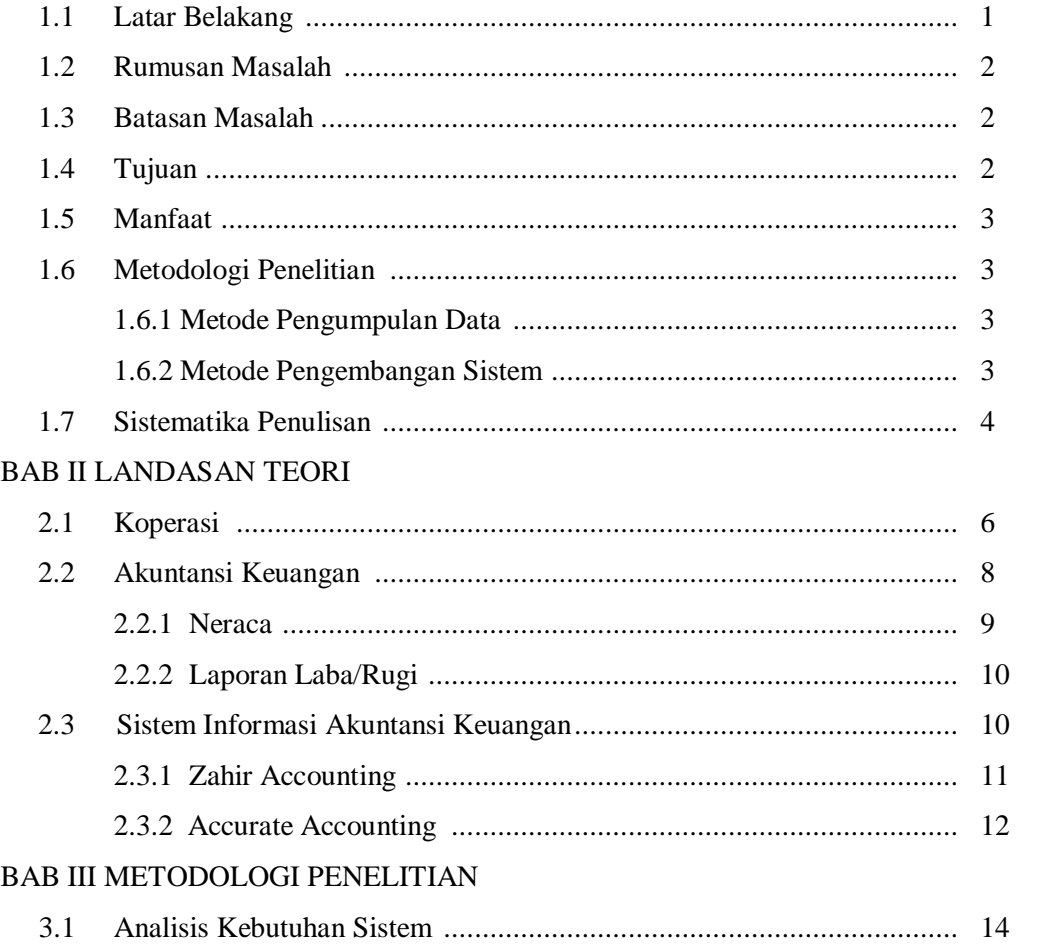

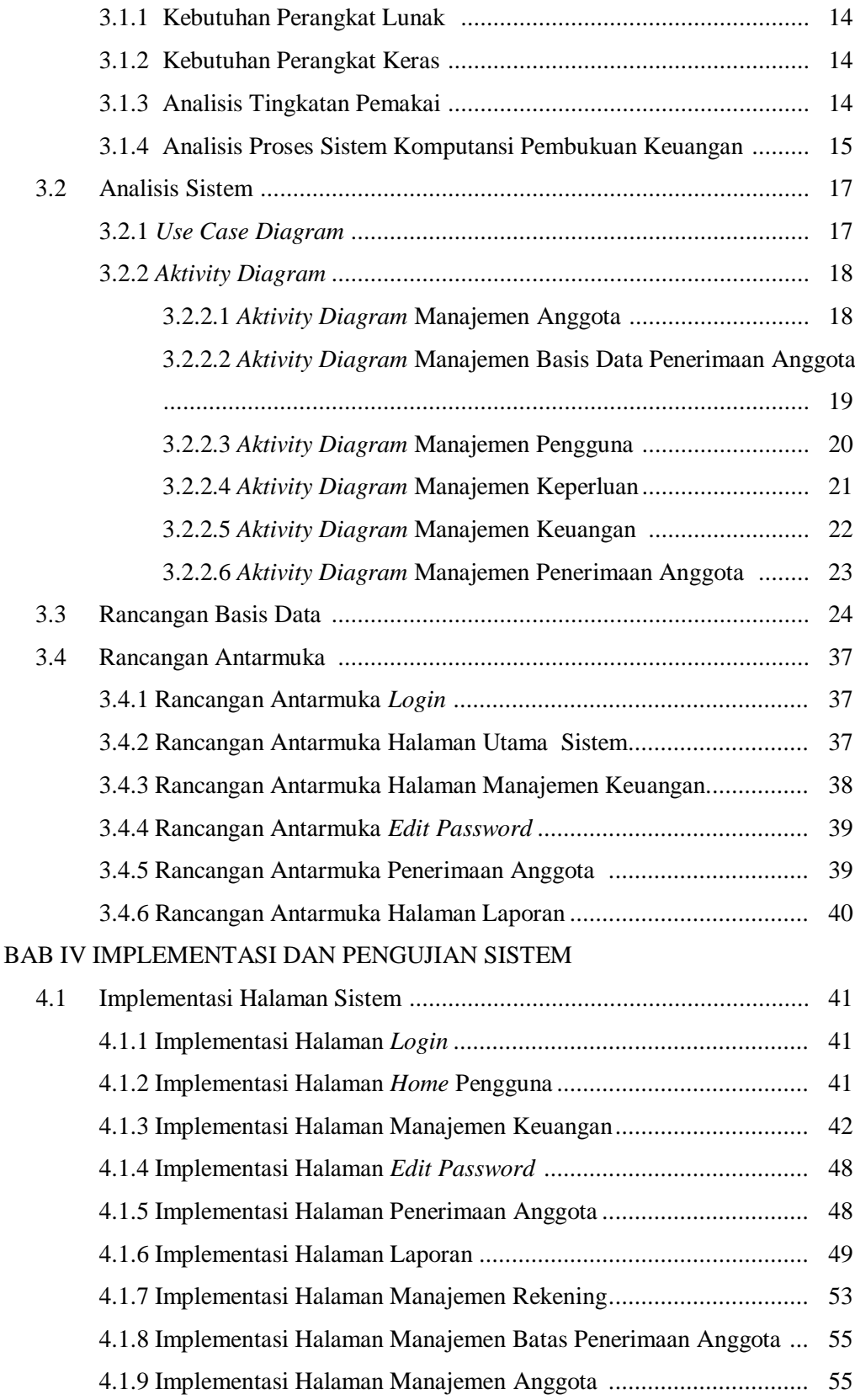

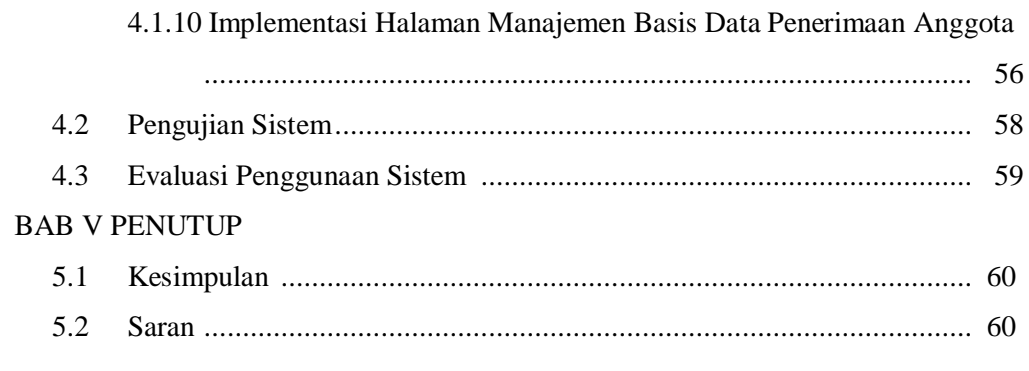

DAFTAR PUSTAKA **LAMPIRAN** 

#### **DAFTAR GAMBAR**

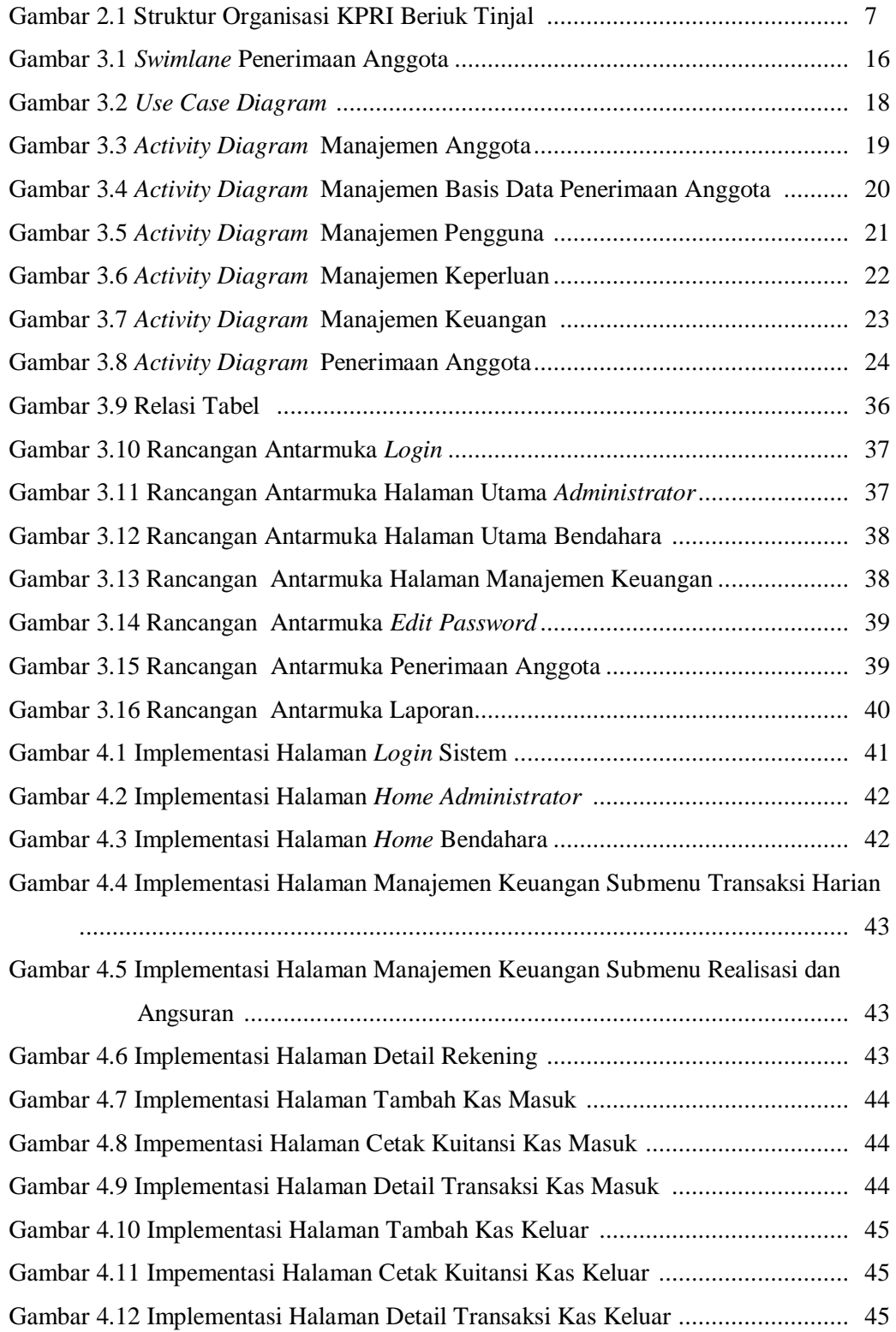

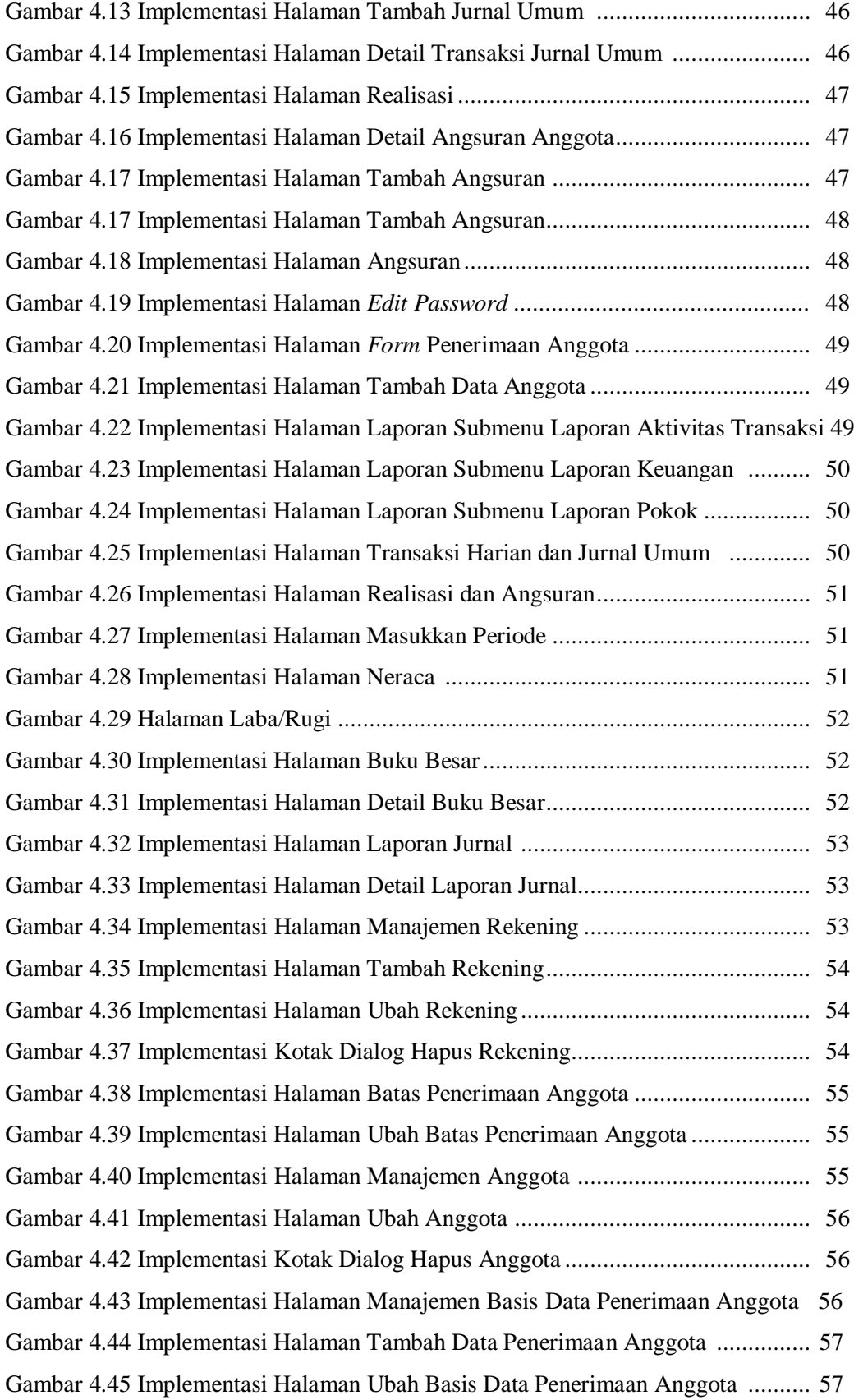

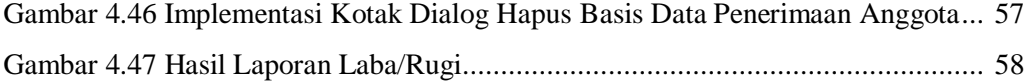

#### **DAFTAR TABEL**

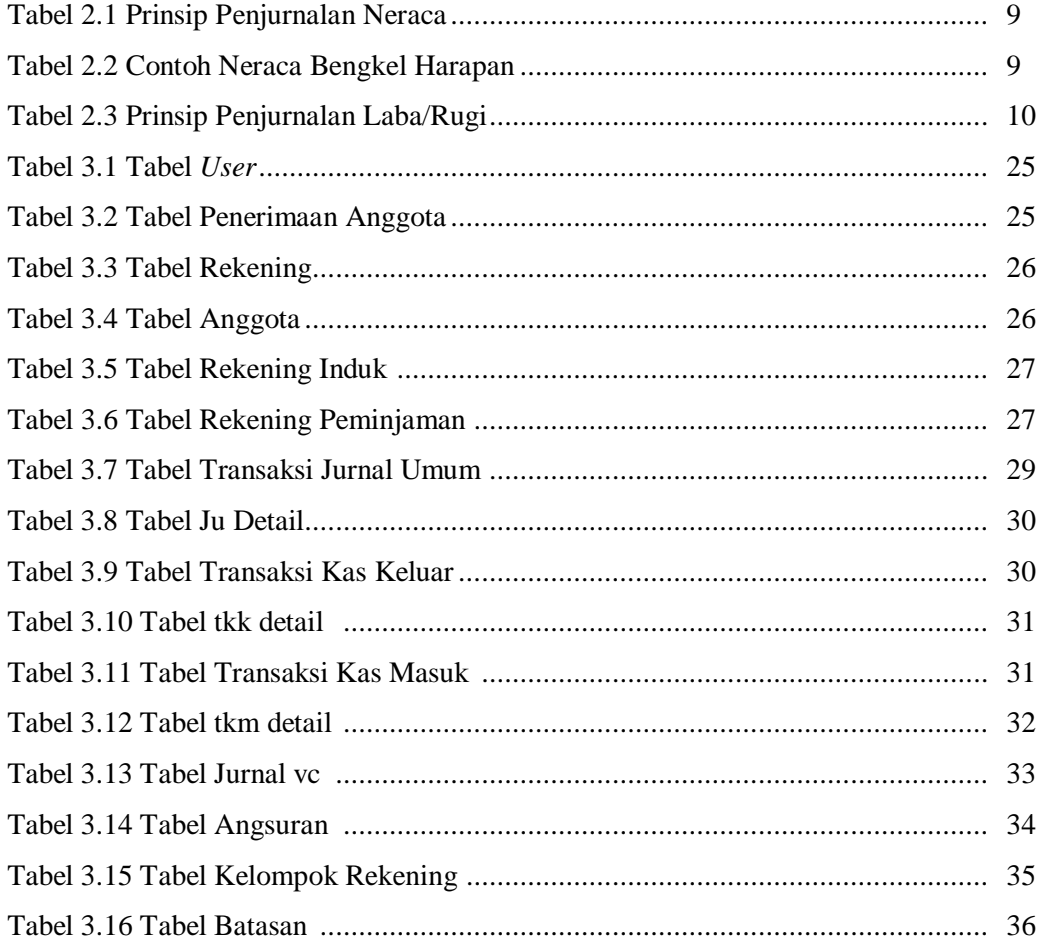

# **PENDAHULUAN**

#### **1.1 Latar Belakang**

Koperasi merupakan salah satu lembaga yang didirikan dengan tujuan untuk membantu dan memandirikan anggota koperasi itu sendiri khususnya dan masyarakat pada umumnya. Koperasi adalah badan usaha yang beranggotakan orang seorang atau badan hukum koperasi dengan melandaskan kegiatannya berdasarkan prinsip koperasi sekaligus sebagai gerakan ekonomi rakyat yang berdasarkan atas dasar asas kekeluargaan (Kementerian Koperasi dan UKM, 1992). Tujuan dari pembentukan koperasi adalah membantu perekonomian anggotanya dan masyarakat. Selain itu dengan adanya koperasi ini maka sedikit banyak perekonomian nasional juga terbantu. Koperasi sendiri terdiri dari beberapa jenis yaitu koperasi simpan pinjam, koperasi konsumen, koperasi produsen, koperasi pemasaran, koperasi unit desa, dan lain-lain. Koperasi Pegawai Republik Indonesia (KPRI) Beriuk Tinjal yang menjadi studi kasus ini merupakan contoh dari koperasi berjenis simpan pinjam.

Dalam KPRI Beriuk Tinjal ini terjadi proses peminjaman yang dilakukan baik oleh anggota maupun non-anggota koperasi. Pinjaman ini kemudian akan dikembalikan secara berangsur dalam kurun waktu tertentu. Selain simpan pinjam dalam kegiatan koperasi juga terdapat usaha-usaha lainnya yang menunjang pendanaan dari koperasi ini sendiri seperti WASERDA dan foto copy. Setiap kegiatan harian akan dimasukkan ke dalam pembukuan koperasi dan nantinya akan dihitung untuk menentukan pendapatan, sisa hasil usaha dan laba/rugi koperasi selama setahun. Hasil dari perhitungan ini akan dijabarkan dalam Rapat Akhir Tahunan (RAT) sebagai bentuk pertanggungjawaban dari pengurus koperasi kepada anggotanya.

Salah satu kesulitan yang sering dialami oleh pengurus koperasi adalah dalam pembukuan keuangan. Pembukuan keuangan koperasi seperti pembukuan keuangan lainnya memerlukan ketelatenan, ketelitian dan pengetahuan dalam hal akuntansi keuangan. Tingkat ketelitian, pengetahuan akan akuntansi keuangan

### **BAB I**

dan banyaknya data yang harus dihitung pada pembukuan koperasi ini menyebabkan hanya sedikit dari anggota koperasi yang mengetahui cara perhitungan pembukuan yang baik. Untuk mengurangi tingkat kesalahan dalam menghitung data maka proses perhitungan akan dilakukan berulang-ulang secara manual. Selain itu terdapat juga kendala dalam penentuan pemberian pinjaman kepada anggota maupun non-anggota. Selama ini pemberian pinjaman hanya berdasarkan penilaian personal dari pengurus koperasi sehingga banyak dari anggota maupun non-anggota yang tersendat proses pengembaliannya. Ini tentunya akan mempengaruhi keuangan dari koperasi ini sendiri.

Untuk mempermudah pengurus koperasi dalam hal pembukuan keuangan dan penentuan pemberian pinjaman kepada anggota atau non-anggota diperlukan suatu sistem komputasi yang dapat membantu pengurus koperasi dalam hal tersebut.

#### **1.2 Rumusan Masalah**

Berdasarkan dari uraian latar belakang di atas, maka dapat dirumuskan permasalahannya yaitu untuk membangun Sistem Informasi Pembukuan Keuangan yang diperuntukan untuk Koperasi Pegawai Republik Indonesia (KPRI) Beriuk Tinjal.

#### **1.3 Batasan Masalah**

Batasan-batasan masalah dalam pembuatan sistem ini adalah sistem ini dimulai dengan menggunakan data awal tahun 2009 selanjutnya untuk mutasinya digunakan data transaksi dari tanggal 1 Januari sampai dengan 30 Desember tahun selanjutnya baik untuk penerimaan maupun pengeluaran masing-masing perkiraan.

#### **1.4 Tujuan**

Tujuan dari penelitian ini adalah membangun suatu sistem informasi untuk membantu pengurus koperasi di Koperasi Pegawai Republik Indonesia (KPRI) Beriuk Tinjal dalam penentuan pemberian pinjaman dan pembukuan dari koperasi ini sendiri selama setahun.

#### **1.5 Manfaat**

Manfaat penelitian ini adalah membantu kinerja dari pengurus Koperasi Pegawai Republik Indonesia (KPRI) Beriuk Tinjal dalam pembukuan keuangan sehingga nantinya dapat ditentukan besar keuntungan maupun kerugian yang didapat oleh koperasi tersebut dan meningkatkan tingkat akurasi perhitungan dalam pembukuan keuangannya. Selain itu diharapkan nantinya tugas akhir ini dapat membantu pengurus koperasi dalam hal penentuan pemberian pinjaman kepada anggota maupun non-anggota.

#### **1.6 Metodologi Penelitian**

Metodologi yang digunakan dalam penelitian ini terdiri dati metode pengumpulan data dan metode pengembangan sistem.

#### **1.6.1 Metode Pengumpulan Data**

Pada laporan tugas akhir ini, metode pengumpulan data yang digunakan adalah metode kepustakaan yaitu metode yang dilakukan dengan mengumpulkan data yang diperlukan dari buku-buku referensi yang berhubungan dengan akuntansi dan pembukuan keuangan serta metode pengumpulan data secara langsung dengan meminta data *history* satu tahun sebelumnya kepada pengurus Koperasi Pegawai Republik Indonesia (KPRI) Beriuk Tinjal.

#### **1.6.2 Metode Pengembangan Sistem**

Metode pengembangan sistem yang digunakan dalam penelitian ini adalah:

1. Analisis kebutuhan sistem

Pada pengembangan sistem ini, dilakukan observasi terhadap data-data meliputi penganalisaan hal-hal yang dibutuhkan dalam pembuatan sistem. Mencari dan mempelajari berbagai data baik data kepustakaan maupun data *history* Koperasi Pegawai Republik Indonesia Beriuk Tinjal serta referensi pembuatan sistem informasi.*.*

2. Perancangan sistem

Tahap ini merupakan tahap untuk menentukan perancangan proses serta antarmuka (*interface*) meliputi desain sistem dan desain *database*. Dalam tahap ini, data - data yang telah dikumpulkan sebelumnya dianalisis ke dalam sebuah bentuk yang dipahami oleh *programmer.*

3. Implementasi sistem

Dalam tahap implementasi sistem ini, permasalahan yang ada diterjemahkan ke dalam bahasa pemrograman yang telah ditentukan sebelumnya. Jadi secara langsung *programmer* berinteraksi dengan sistem yang dibuat. Pada tahap ini juga dilakukan perbaikan apabila sistem dinilai kurang sesuai dengan tujuan awal pembuatan program.

4. Analisis hasil

Tahap ini merupakan tahapan pengujian dari implementasi sistem yang telah disesuaikan dengan tujuan awal pembuatan program. Selain itu, di tahap ini juga dilakukan pengujian bersama dengan pengurus dari Koperasi Pegawai Republik Indonesia Beriuk Tinjal.

#### **1.7 Sistematika Penulisan**

Sistematika penulisan laporan berguna untuk memberikan gambaran umum mengenai keseluruhan isi laporan. Penulisan laporan ini dibagi menjadi lima bab, yaitu :

#### **BAB I PENDAHULUAN**

Pendahuluan berisi pembahasan masalah umum yang meliputi latar belakang, rumusan masalah, batasan masalah, tujuan, manfaat, metodologi penelitian dan sistematika penulisan.

#### **BAB II LANDASAN TEORI**

Bagian ini berisi dasar teori yang berfungsi sebagai sumber atau alat dalam memahami permasalahan yang berkaitan dengan konsep dasar peramalan dan pengendalian produksi. Dijelaskan juga gambaran umum mengenai koperasi, akuntansi keuangan dan sistem informasi akuntansi keuangan.

#### **BAB III ANALISIS KEBUTUHAN SISTEM DAN PERANCANGAN**

Bab analisis kebutuhan sistem dan perancangan ini terdiri dari analisis kebutuhan perangkat lunak, yang meliputi metode analisis dan hasil analisis. Bab ini menjelaskan mengenai kebutuhan yang dibutuhkan sistem, meliputi *input*, *output*, proses, kebutuhan *software*, dan kebutuhan *hardware.* Selain itu pada bagian ini juga memuat metode perancangan perangkat lunak yang akan digunakan meliputi perancangan berarah objek, hasil perancangan perangkat lunak yang meliputi perancangan UML *(Unified Modeling Language)*, perancangan *database*, *relasi tabel* dan rancangan antarmuka (*interface*).

#### **BAB IV IMPLEMENTASI DAN PENGUJIAN**

Bab ini berisi implementasi perangkat lunak dan analisis kerja perangkat lunak. Implementasi perangkat lunak meliputi tampilan antar muka, bahasa yang digunakan, *database*, pengujian dan penjelasan fungsi-fungsi dimana fungsifungsi tersebut merupakan tahap lanjutan dari proses menjadi suatu perangkat lunak dari sejumlah menu, proses, tampilan masukkan (*input*) dan tampilan keluaran (*output*) yang mewakili dari pengolahan data. Analisis kinerja perangkat lunak, menjelaskan hasil analisis dan pengujian terhadap sistem yang dibangun serta dijelaskan mengenai kelebihan dan kekurangan sistem yang telah dibuat.

#### **BAB V PENUTUP**

Pada bab ini berisi penutup yang meliputi kesimpulan-kesimpulan yang merupakan rangkuman dari hasil analisis kinerja pada bagian sebelumnya dan saran untuk dilaksanakan lebih lanjut guna pengembangan tugas akhir ini.

### **BAB II LANDASAN TEORI**

#### **2.1 Koperasi**

Pelaku ekonomi yang berada di Indonesia digolongkan menjadi tiga yaitu: Badan Usaha Milik Negara (BUMN), pihak swasta dan koperasi. Ketiga-tiganya berpengaruh terhadap stabilitas perekonomian nasional. Koperasi sendiri merupakan realisasi dari Undang-Undang Dasar 1945 Pasal 33. Koperasi adalah badan usaha yang beranggotakan orang-seorang atau badan hukum koperasi dengan melandaskan kegiatannya berdasarkan prinsip koperasi sekaligus sebagai gerakan ekonomi rakyat yang berdasar atas asas kekeluargaan (Kementerian Koperasi dan UKM, 1992). Untuk pembentukan koperasi sendiri ditujukan agar dapat memajukan kesejahteraan anggota pada khususnya dan masyarakat pada umumnya dan ikut serta dalam membangun perekonomian nasional dalam rangka untuk membantu mewujudkan masyarakat yang maju, adil, dan makmur dan berlandaskan Pancasila dan Undang-Undang Dasar 1945 (Kementerian Koperasi dan UKM, 1992). Pelayanan yang dilakukan oleh koperasi diberikan kepada angggota, calon anggota, koperasi lainnya dan anggota dari koperasi lain. Untuk kegiatan usaha sendiri merupakan semua yang tercantum di dalam anggaran dasar seperti simpan pinjam, usaha sampingan, dan lain sebagainya.

Sesuai dengan Undang-Undang Nomor 25 Tahun 1992 tentang Perkoperasian, koperasi terdiri dari dua jenis utama yaitu koperasi primer dan koperasi sekunder. Koperasi Primer adalah koperasi yang beranggotakan orang perorang sedangkan untuk koperasi sekunder merupakan koperasi yang terdiri dari beberapa koperasi yang bergabung baik pada tingkat kecamatan, kabupaten, provinsi maupun pusat. Namun, jika menurut usaha yang dilakukan koperasi itu sendiri, maka koperasi dibagi menjadi koperasi simpan pinjam, koperasi produksi, koperasi konsumsi, koperasi serba usaha, dan koperasi jasa. Untuk koperasi berjenis simpan pinjam maka usaha pokok yang dilakukan oleh koperasi itu merupakan simpan pinjam, sementara untuk sampingannya bisa berupa apa saja, namun pada koperasi produksi, koperasi konsumsi, koperasi serba usaha, dan

koperasi jasa maka simpan pinjam menjadi usaha sampingan dan usaha pokoknya sesuai dengan koperasinya masing-masing (Belajar Ngeblog, 2010).

Koperasi Pegawai Republik Indonesia Beriuk Tinjal merupakan contoh dari koperasi simpan pinjam dengan usaha sampingannya berupa WASERDA dan foto copy. Seperti pada koperasi lainnya KPRI Beriuk Tinjal dalam kepengurusannya terdiri dari Rapat Anggota yang berkedudukan paling tinggi, kemudian terdapat pengurus yang terdiri dari ketua, sekertaris, dan bendahara. Untuk membantu pada usaha sampingan yang dilakukan, maka KPRI Beriuk Tinjal memperkerjakan dua orang karyawan. Adapun struktur organisasi KPRI Beriuk Tinjal ditunjukkan pada Gambar 2.1.

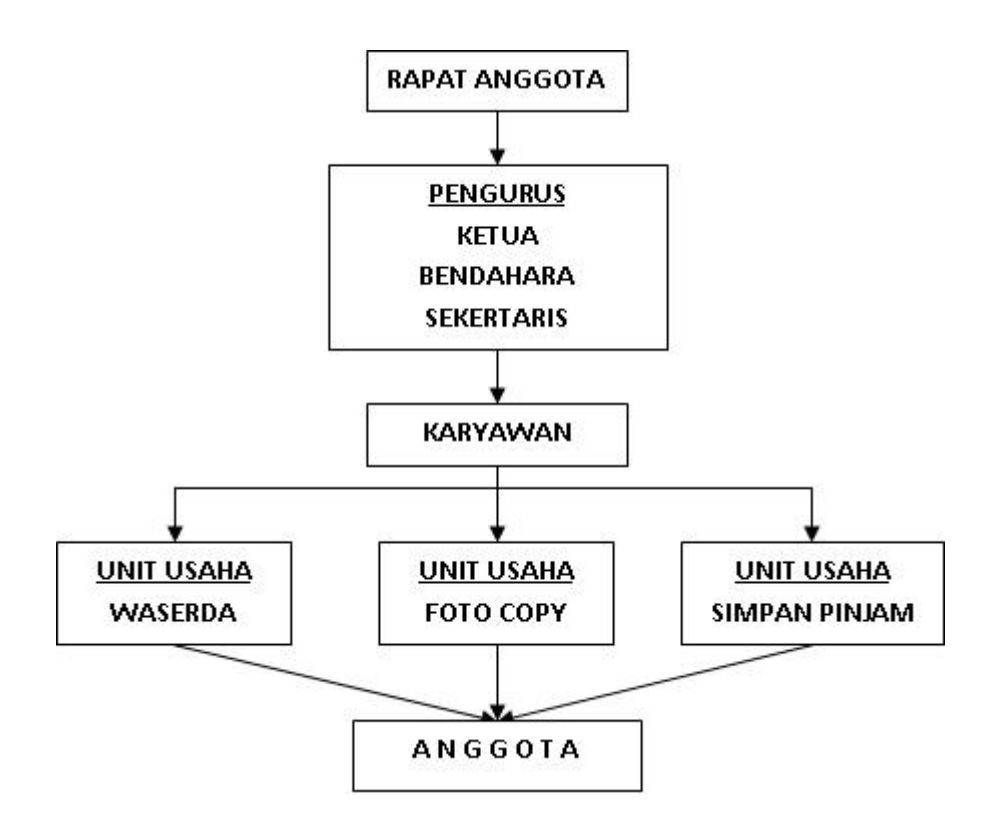

**Gambar 2.1** Struktur Organisasi KPRI Beriuk Tinjal

Setiap transaksi harian yang dilakukan setiap unit usaha akan dicatat dan kemudian akan melalui rekapitulisasi atau proses perhitungan oleh pengurus. Untuk selanjutnya, laporan keuangan tersebut akan dijelaskan pada Rapat Anggota yang biasanya dilakukan dalam kurun waktu sekali dalam setahun. Pada

Rapat Anggota, pengurus koperasi melakukan pertanggungjawaban terhadap keuangan koperasi selama setahun baik kepada anggota dan pengawas yang dalam hal ini berasal dari dinas koperasi yang ada. Dengan adanya Rapat Anggota ini juga dirumuskan berbagai keputusan yang menyangkit tentang koperasi tersebut.

#### **2.2 Akuntansi Keuangan**

Akuntansi adalah bahasa bisnis yang memberikan informasi tentang kondisi keuangan suatu perusahaan atau organisasi dan hasil usaha atau aktivitasnya pada kurun waktu tertentu sebagai bentuk pertanggungjawaban dari pihak manajerial serta membantu dalam proses pengambilan keputusan (Organisasi.org Komunitas dan Perpustakaan Online Indonesia, 2006). Akuntansi sendiri terbagi menjadi tiga jenis antara lain :

- 1. Akuntansi manajemen
- 2. Akuntansi Perpajakan
- 3. Akuntansi Keuangan yang terbagi lagi mnejadi dua jenis yaitu akuntansi komersial yang digunakan oleh perusahaan dan akuntansi nirlaba yang digunakan oleh Pemerintah, Rumah Sakit, Lembaga Pendidikan dan Organisasi Nirlaba lainnya (Lembaga Swadaya Masyarakat, Partai Politik dan lain sebagainya) (Ahira, 2010).

Akuntansi keuangan merupakan suatu proses mencatat, mengklasifikasi, meringkas, mengolah dan menyajikan data, transaksi serta kejadian yang berhubungan dengan keuangan sehingga dapat digunakan oleh orang yang menggunakannya dengan mudah dimengerti untuk pengambilan suatu keputusan serta tujuan lainnya. Proses akuntansi dilakukan diseluruh proses bisnis yang terjadi baik pada BUMN, pihak swasta maupun pada koperasi. Hasil dari perhitungan akuntansi keuangan ini digunakan untuk menentukan jumlah besar laba/rugi yang dialami dan membantu dalam pengambilan keputusan oleh pihak manajerial dan anggotanya.

Pada akuntansi keuangan ini, hasil akhirnya berupa laporan laba/rugi, laporan perubahan modal, ataupun laporan neraca yang diberikan sebagai bentuk pertanggungjawaban terhadap data keuangan dalam kurun waktu tertentu.

#### **2.2.1 Neraca**

Neraca atau *balance sheet* adalah laporan yang menyajikan sumbersumber ekonomis dari suatu perusahaan atau aktiva, kewajiban-kewajiban atau utang dan hak para pemilik perusahaan yang tertanam dalam perusahaan tersebut atau modal pemilik pada suatu saat tertentu (Munawir, 2002). Jika ditampilkan dalam bentuk persamaan maka neraca dapat digambarkan dengan persamaan berikut.

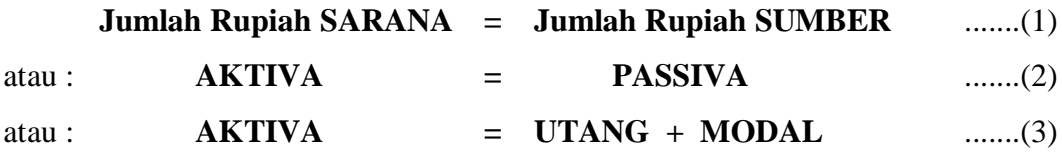

Selain persamaan pembuatan neraca terdapat juga prinsip yang digunakan dalam menulis jurnal yang ada pada neraca. Prinsip ini terkait dengan nilai dari debit dan kredit serta proses perhitungannya. Prinsip penjurnalan neraca dapat dilihat pada Tabel 2.1 berikut ini.

Tabel 2.1 Prinsip Penjurnalan Neraca

| <b>AKTIVA</b> | <b>PASIVA</b> |
|---------------|---------------|
| $(+)$ DEBIT   | $(+)$ KREDIT  |
| $(-)$ KREDIT  | $(-)$ DEBIT   |

Penulisan neraca dilakukan secara mendetail dan sistematis, sehingga untuk kemudiannya neraca dapat digunakan untuk menggambarkan posisi keuangan dari perusahaan. Contoh sederhana dari neraca dapat dilihat pada Tabel 2.2 berikut ini.

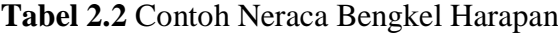

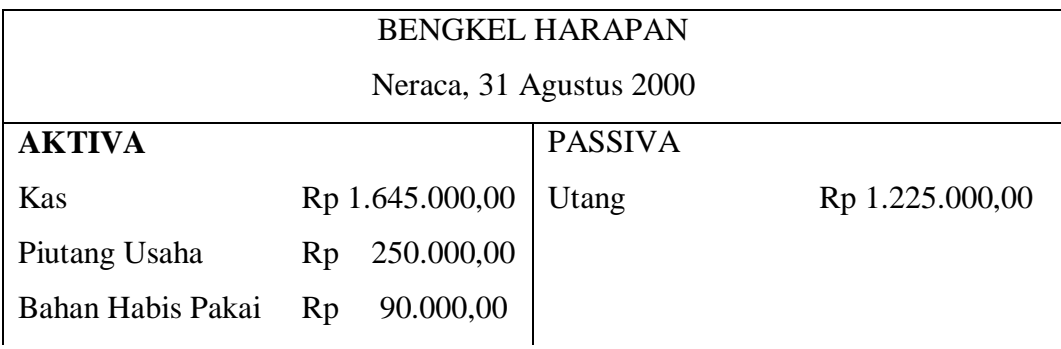

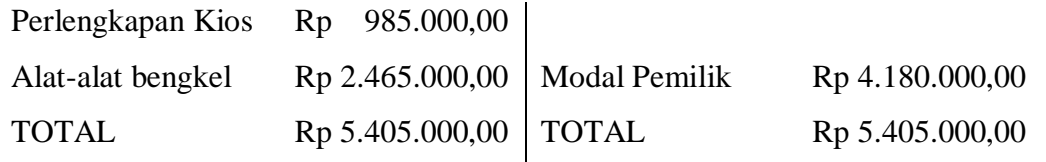

#### **2.2.2 Laporan Laba/Rugi**

Laporan laba/rugi memberikan informasi tentang keberhasilan manajemen dalam mengelola perusahaan karena keberhasilan manajemen pada umumnya diukur dengan laba yang diperoleh oleh manajemen selama periode tertentu (Munawir, 2002). Laba/rugi sendiri diperoleh dari selisih antara jumlah dari pendapatan dikurangi dengan biaya yang terjadi untuk mendapatkan pendapatan tersebut. ). Jika ditampilkan dalam bentuk persamaan maka laba/rugi dapat digambarkan dengan persamaan berikut.

**Laba/Rugi = Pendapatan – Pengeluaran (biaya, beban)** .......(4)

Pada penulisan jurnal laba/rugi terdapat juga prinsip dalam penilaian debit dan kreditnya. Prinsip penjurnalan laba/rugi dapat dilihat pada Tabel 2.3 berikut ini.

Tabel 2.3 Prinsip Penjurnalan Laba/Rugi

|              | PENDAPATAN   PENGELUARAN |
|--------------|--------------------------|
|              | (BIAYA)                  |
| $(+)$ KREDIT | $(-)$ KREDIT             |
| $(-)$ DEBIT  | $(+)$ DEBIT              |

#### **2.3 Sistem Informasi Akuntansi Keuangan**

Sistem Informasi Akuntansi (SIA) Keuangan merupakan sebuah sistem informasi yang merubah data transaksi bisnis menjadi informasi keuangan yang berguna bagi pemakainya (Kusrini, 2009). Sistem informasi akuntansi keuangan sendiri merupakan sistem terkompuntasi dan terorganisir yang digunakan untuk mempermudahkan dalam pendataan transaksi keuangan harian yang dilakukan oleh perusahaan maupun organisasi. Salah satu contoh dari sistem informasi ini adalah penggunaan Dac Easy Accounting (DEA) dan MYOB. Dac Easy Accounting merupakan serangkaian modul yang terintegrasi guna mengolah data

akuntansi sehingga menghasilkan laaporan keuangan (Oktarina, 2006). Salah satu aplikasi Sistem Informasi Akuntansi Keuangan lainnya adalah MYOB. Pada MYOB accounting, sistem dibuat untuk usaha kecil menengah namun tetap dibuat secara terpadu (*integrated system*) (Universitas Gunadarma, 2011). Pada MYOB disediakan pembukuan yang lengkap, cepat dan akurat. Selain itu terdapat juga beberapa aplikasi sistem informasi akuntansi yang dibuat oleh anak bangsa seperti Zahir Accounting dan Accurate Accounting.

#### **2.3.1 Zahir Accounting**

Zahir Accounting adalah contoh dari *software* sistem informasi akuntansi keuangan yang dibuat oleh perusahan lokal, PT. Senayan Abadi. Sistem yang digunakan pada Zahir Accounting berbasis *dekstop.* Untuk penggunaannya sendiri, Zahir Accounting diperuntukkan untuk Usaha Kecil Menengah (UKM) seperti minimarket, supermarket, restoran, penerbit, manufaktur dan toko. Fiturfitur yang terdapat pada Zahir Accounting antara lain untuk fitur pengelolaan pelanggan disediakan *database client-server,* selain itu pada Zahir Accounting dilengkapi dengan fitur Pajak Penjualan (PPn) yang berlaku di Indonesia, untuk nilai transaksi yang disediakan oleh *software* ini mencapai 15 digit atau setara dengan 920 triliun, dan dalam perhitungan pada Zahir Accounting ini sudah sesuai dengan standar akuntansi keuangan di Indonesia seperti pencatatan dan pelaporan keuangannya (Hidayat, 2010).

Keunggulan yang ditawarkan oleh Zahir Accounting ini antara lain sebagai berikut:

- 1. Lebih mudah digunakan
- 2. Detail tampilan yang lebih baik, rapi dan terstruktur
- 3. Bebas *bug*
- 4. Siap pakai
- 5. Lebih dalam
- 6. Lebih murah
- 7. Telah terbukti ketangguhan dan keunggulannya
- 8. Tidak memiliki ketergantungan (Superadmin, 2006).

#### **2.3.2 Accurate Accounting**

Sama seperti Zahir Accounting, pada Accurate Accounting yang diciptakan oleh perusahaan lokal di Indonesia, PT. Cipta Piranti Sejahtera atau yang dikenal dengan nama CPSSoft, diperuntukkan untuk Usaha Kecil dan Menengah (UKM) seperti usaha dagang/trading, jasa/service dan manufaktur berskala menengah. Pada Accurate Accounting disediakan modul-modul seperti penjualan, pembelian, persedian, buku besar dan bank serta aktiva tetap yang terdapat pada standar edition, sementara untuk deluxe edition terdapat modul pembiayaan per departemen dan pembiayaan per proyek (Sofware-accounting, 2008).

Keunggulan yang ditawarkan oleh Accurate Accounting ini antara lain sebagai berikut:

- 1. *Client-server* Technology,
- 2. Banyak pengguna dengan tiga tingkat kewenangan yaitu membuat, mengubah dan report,
- 3. Multi Currency dengan menghitung otomatis *realize* & *unrealized gain/loss*,
- 4. Banyak UNIT dengan tiga tingkat perhitungan unit setiap barang,
- 5. Banyak Gudang,
- 6. Multi Discount (Discount Item, *Discount Invoice*, dan *Discount Payments*),
- 7. Project & Department ( versi Deluxe Edition dan Enterprise Edition),
- 8. Real Time Processing dengan Backward & Forward Transaction,
- 9. Fungsi pilihan tampilan menu dalam bahasa Indonesia dan bahasa Inggris,
- 10. Perubahan Desain template setiap voucher dan invoice,
- 11. Report yang dapat dicustomize (designer) sendiri oleh user jika memahami proses report dengan Fast Report,
- 12. Digit transaksi sampai dengan 15 digit dan dua decimal 920 trilliun (920.000.000.000.000,00),
- 13. Keakuratan perhitungan kuantitas barang sampai dengan 4 desimal,
- 14. Bisa custom financial statement dengan berbagai macam pengelompokan untuk tipe Balance Sheet dan Income Statement,
- 15. Fasilititas Grouping di dalam item yaitu mengelompokkan beberapa barang dalam satu kelompok barang baru dengan tanpa proses penggabungan,
- 16. Fasilitas Job Costing yaitu mengelompokkan barang dalam satu kelompok barang baru dengan proses penggabungan dan dengan nilai cost yang baru,
- 17. Fitur Extract Import yang memungkinkan Anda mengekstrak transaksi penjualan dari perusahaan cabang untuk dikirimkan ke perusahaan pusat (CPSSoft, 2010).

#### **BAB III**

#### **ANALISIS KEBUTUHAN SISTEM DAN PERANCANGAN**

#### **3.1 Analisis Kebutuhan Sistem**

#### **3.1.1 Kebutuhan Perangkat Lunak**

Sistem Komputansi Pembukuan Keuangan ini menggunakan perangkat lunak pendukung di antaranya sebagai berikut :

a. Sistem Operasi Windows XP dan di atasnya.

Sistem operasi yang mendukung berjalannya aplikasi Sistem Komputansi Pembukuan Keuangan ini agar berjalan lancar.

- b. XAMPP versi 1.7.1.
- c. MySQL.
- d. Browser Mozilla Firefox 3.5.5

Agar dapat berjalan dengan baik, browser harus mendukung javascript dan versi yang lebih baru.

#### **3.1.2 Kebutuhan Perangkat Keras**

Spesifikasi perangkat keras (*hardware*) yang digunakan untuk pembuatan Sistem Komputansi Pembukuan Keuangan adalah :

- a. Komputer dengan prosesor minimal 2 Ghz.
- b. Hardisk 8 GB atau lebih.
- c. RAM minimal 256 MB.
- d. Mouse.
- e. Keyboard.
- f. Monitor 14".

#### **3.1.3 Analisis Tingkatan Pemakai**

Sistem Komputansi Pembukuan Keuangan ini mempunyai dua tingkat pengguna yaitu *administrator* dan bendahara. *Administrator* atau admin adalah pengguna yang dapat mengakses seluruh fungsi dan fasilitas yang tersedia dalam program Sistem Komputansi Pembukuan Keuangan.

*Administrator* dapat mengelola semua data pada sistem, seperti menambah, mengubah, dan menghapus data. *Administrator* bertugas mengatur dan mengawasi segala pemakaian sistem agar dapat berjalan efektif dan efisien.

Pengguna dengan status bendahara dapat mengelola data manajemen keuangan yang ada di sistem, seperti menambah, mengubah dan menghapus data keuangan. Selain itu pengguna ini dapat mengubah *password* dan menggunakan bagian penerimaan anggota yang ada dalam sistem ini.

#### **3.1.4 Analisis Proses Sistem Komputansi Pembukuan Keuangan**

Perangkat lunak yang dibangun dapat menangani beberapa proses yaitu :

a. Proses *Login*

Sistem ini digunakan oleh dua tingkat pengguna yaitu *administrator* dan bendahara. Semua pengguna harus melakukan proses *login*  terlebih dahulu. Proses *login* dilakukan dengan memasukkan *username* dan *password* dari pengguna tergantung masing-masing pengguna.

- b. Proses untuk manajemen anggota yang digunakan untuk menambah data anggota, mengubah data anggota, menghapus data anggota dan melihat data anggota yang ada di dalam sistem.
- c. Proses untuk manajemen basis data penerimaan anggota digunakan untuk menambah, mengubah dan menghapus basis data yang berhubungan dengan penerimaan anggota yang ada pada sistem ini. Proses ini dilakukan oleh *administrator.*
- d. Proses untuk manajemen keuangan digunakan untuk menambah, mengubah dan menghapus data keuangan yang ada di dalam sistem. Proses ini dilakukan oleh pengguna dengan status bendahara.
- e. Proses untuk penerimaan anggota digunakan untuk melakukan proses perhitungan kemungkinan masuknya calon anggota menjadi anggota. Proses diawali dengan pengguna yang memasukkan nilai data penerimaan anggota yang ada pada sistem, selanjutnya akan melakukan proses perhitungan. Kemudian hasil perhitungan kemudian akan ditampilkan. Untuk penerimaan anggota, keputusan diberikan

kepada pengguna. Jika pengguna memilih "tidak" maka, sistem akan kembali ke halaman utama penerimaan anggota, namun jika pengguna memilih "ya" maka proses dilanjutkan dengan memasukkan data anggota yang untuk selanjutnya sistem akan menampilkan data tersebut. Pengguna dalam hal ini adalah pengguna dengan status bendahara dan ketua. Untuk lebih jelasnya, dapat dilihat pada gambar 3.1.

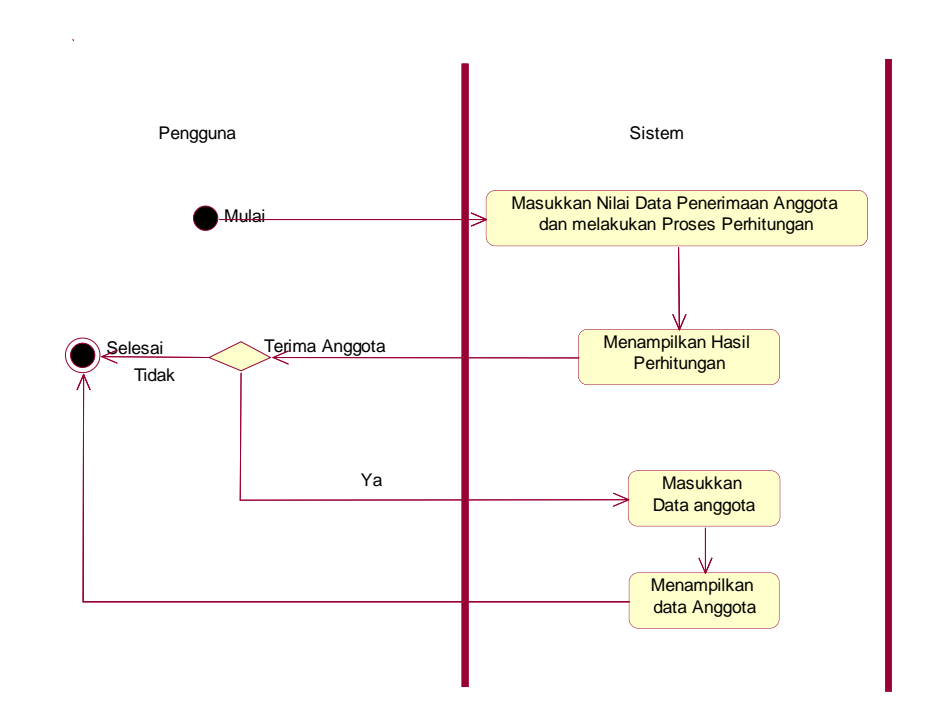

Gambar 3.1 *Swimlane* Penerimaan Anggota

- f. Proses untuk manajemen pengguna digunakan untuk menambah, mengubah dan menghapus data yang terkait dengan data pengguna sistem. Proses ini dilakukan oleh pengguna pada tingkat *administrator*.
- g. Proses untuk manajemen rekening digunakan oleh pengguna pada tingkat *administrator* untuk menambah, mengubah dan menghapus data rekening yang terkait pada manajemen keuangan yang ada pada sistem.

#### **3.2 Analisis Sistem**

Gambaran umum mengenai Sistem Komputansi Pembukuan Keuangan dapat dirancang dengan menggunakan *Use Case Diagram dan Activity Diagram*  yang dijelaskan seperti dibawah ini.

#### **3.2.1** *Use Case Diagram*

*Use Case Diagram* adalah suatu bentuk diagram yang digunakan untuk memperlihatkan himpunan *use case* dan aktor-aktor (suatu jenis khusus dari kelas) (Nugroho, 2005). Pada *Use Case Diagram* Sistem Komputansi Pembukuan Keuangan ini terdapat dua aktor, yaitu *administrator* atau admin dan bendahara. *Administartor* dapat melakukan manajemen anggota, manajemen basis data penerimaan anggota, manajemen pengguna, dan manajemen rekening. Sedangkan untuk pengguna dengan status bendahara dapat melakukan manajemen keuangan, penerimaan anggota dan *edit password.* Akan tetapi semua itu hanya bisa dilakukan oleh semua pengguna baik administartor maupun user lainnya setelah melakukan *login* terlebih dahulu. *Use Case Diagram* pada Sistem Komputansi Pembukuan Keuangan dijelaskan pada Gambar 3.2.

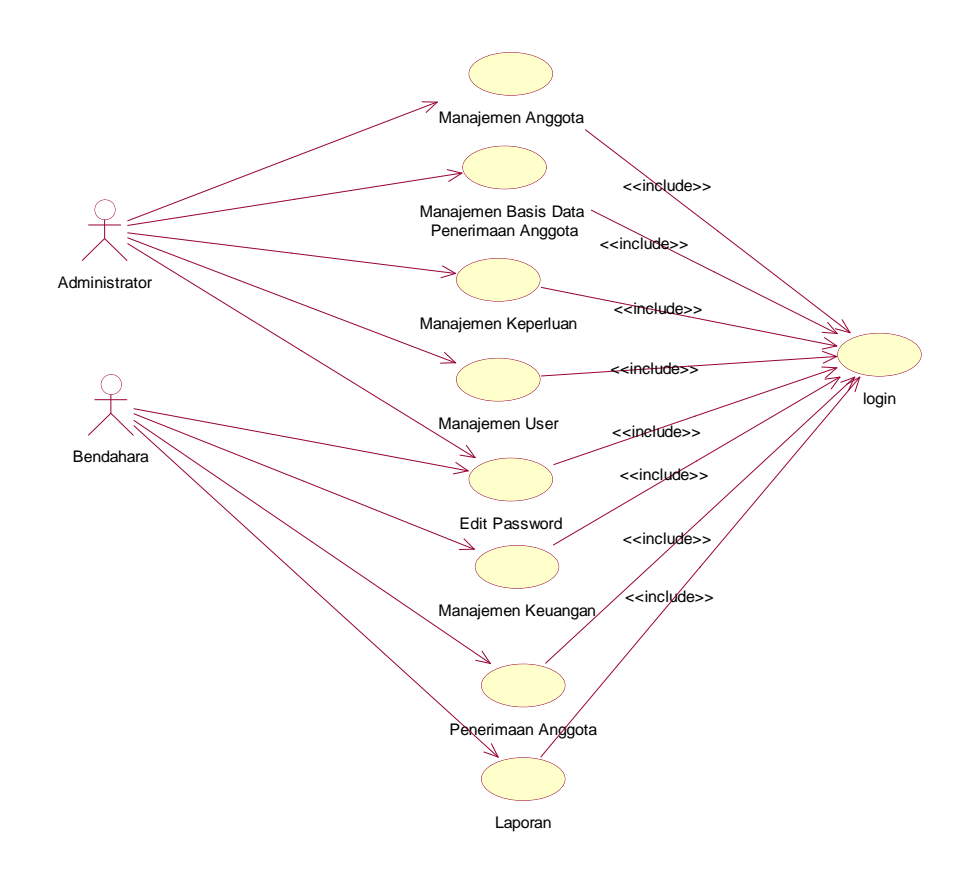

**Gambar 3.2** *Use Case Diagram*

#### **3.2.2** *Activity Diagram*

*Activity Diagram* merupakan tipe khusus dari diagram *state* yang memperlihatkan aliran dari suatu aktifitas ke aktifitas lainnya dalam suatu sistem (Nugroho, 2005). *Activity Diagram* pada Sistem Komputansi Pembukuan Keuangan adalah sebagai berikut:

#### **3.2.2.1** *Activity Diagram* **Manajemen Anggota**

*Activity Diagram* manajemen anggota ini menjelaskan mengenai apa saja yang dapat dilakukan oleh *administrator* atau admin dalam mengelola data anggota. Pada manajemen anggota, *administrator* dapat melakukan proses ubah data anggota. Selain itu *administrator* juga dapat melakukan proses hapus terhadap data anggota yang ada. Untuk lebih jelasnya dapat dilihat pada gambar 3.3.

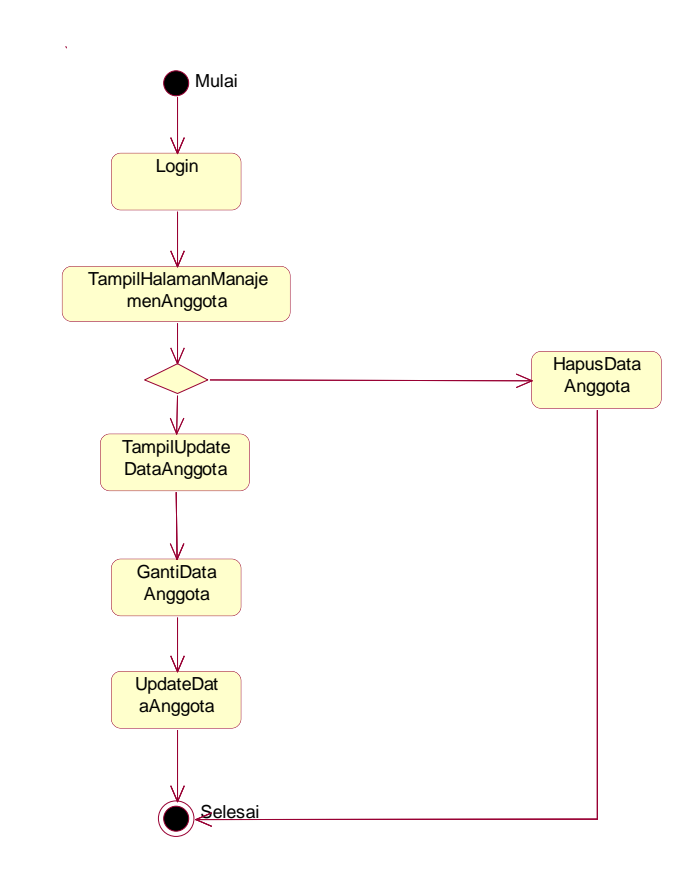

**Gambar 3.3** *Activity Diagram* Manajemen Anggota

#### **3.2.2.2** *Activity Diagram* **Manajemen Basis Data Penerimaan Anggota**

*Activity Diagram* manajemen basis data penerimaan anggota ini menjelaskan mengenai apa saja yang dapat dilakukan oleh *administrator* utuk memperbaruhi basis data pada penerimaan anggota. Proses yang dapat dilakukan antara lain tambah basis data dan ubah basis data yang telah ada pada sistem. Selain itu *administrator* juga dapat melakukan proses hapus terhadap basis data yang ada. Untuk lebih jelasnya dapat dilihat pada gambar 3.4.
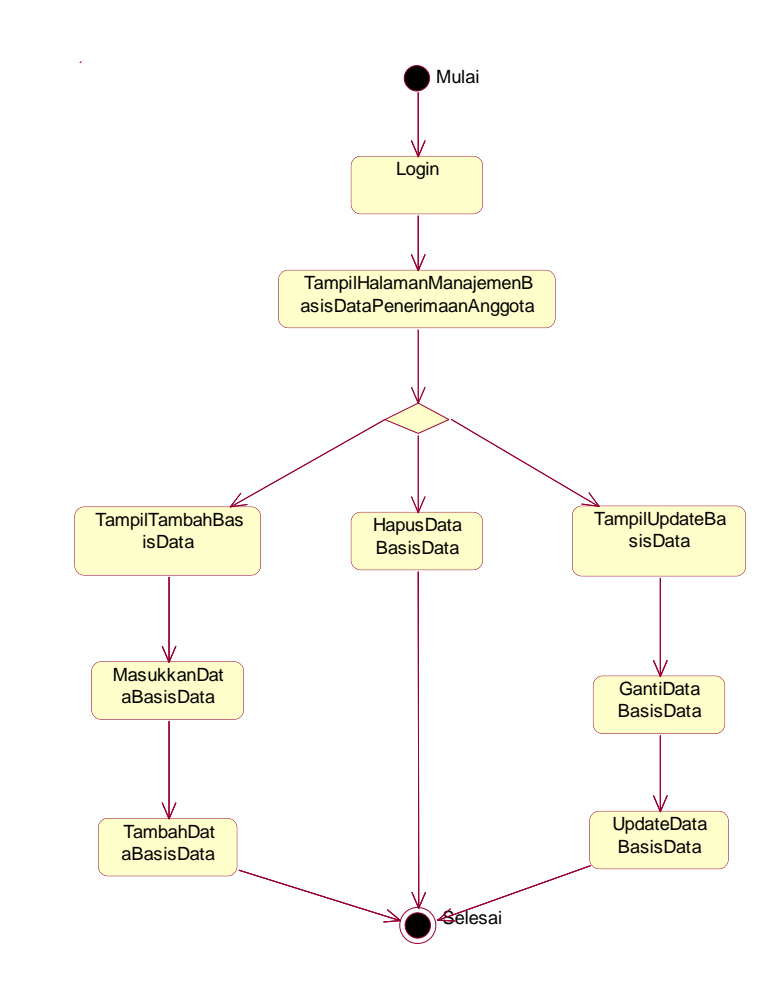

**Gambar 3.4** *Activity Diagram* Manajemen Basis Data Penerimaan Anggota

## **3.2.2.3** *Activity Diagram* **Manajemen Pengguna**

*Activity Diagram* manajemen pengguna ini menjelaskan mengenai apa saja yang dapat dilakukan oleh *administrator* utuk memperbaruhi data pengguna. Proses yang ada antara lain untuk menambah data pengguna dan mengubah data yang telah ada. Selain itu *administrator* juga dapat melakukan proses hapus terhadap data pengguna yang ada. Untuk lebih jelasnya dapat dilihat pada gambar 3.5.

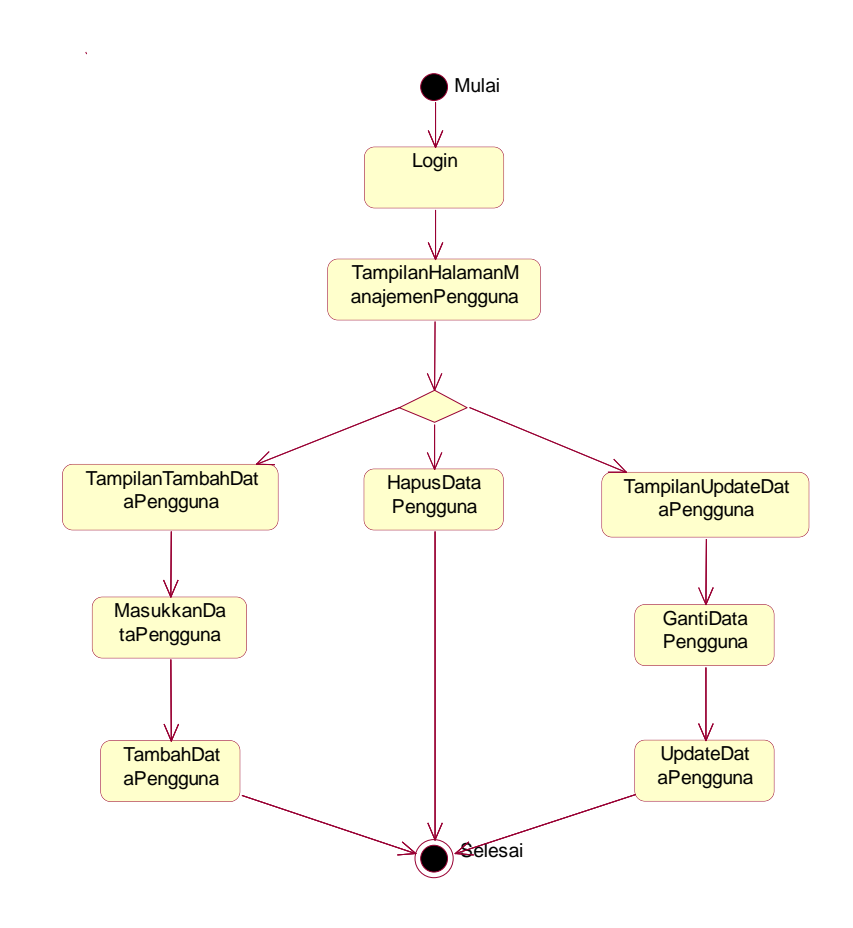

**Gambar 3.5** *Activity Diagram* Manajemen Pengguna

## **3.2.2.4** *Activity Diagram* **Manajemen Keperluan**

*Activity Diagram* manajemen keperluan ini menjelaskan mengenai apa saja yang dapat dilakukan oleh *administrator* utuk memperbaruhi data keperluan. Proses yang dapat dilakukan antara lain menambah dan mengubah data keperluan yang telah ada. Selain itu *administrator* juga dapat melakukan proses hapus terhadap data keperluan yang ada. Untuk lebih jelasnya dapat dilihat pada gambar 3.6.

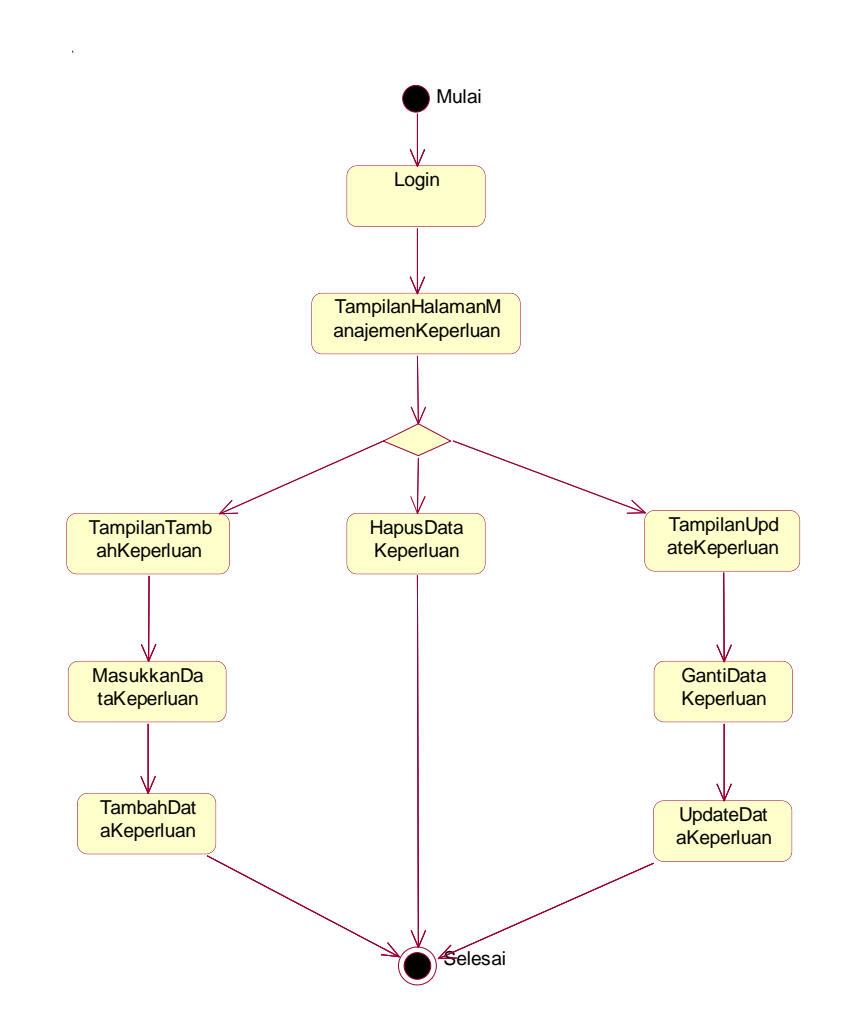

**Gambar 3.6** *Activity Diagram* Manajemen Keperluan

# **3.2.2.5** *Activity Diagram* **Manajemen Keuangan**

*Activity Diagram* manajemen keuangan ini menjelaskan mengenai apa saja yang dapat dilakukan oleh pengguna untuk memperbaruhi data keuangan. Proses yang dapat dilakukan antara lain menambah dan mengubah data keperluan yang telah ada. Selain itu pengguna juga dapat melakukan proses hapus terhadap data keperluan yang ada. Untuk lebih jelasnya dapat dilihat pada gambar 3.7.

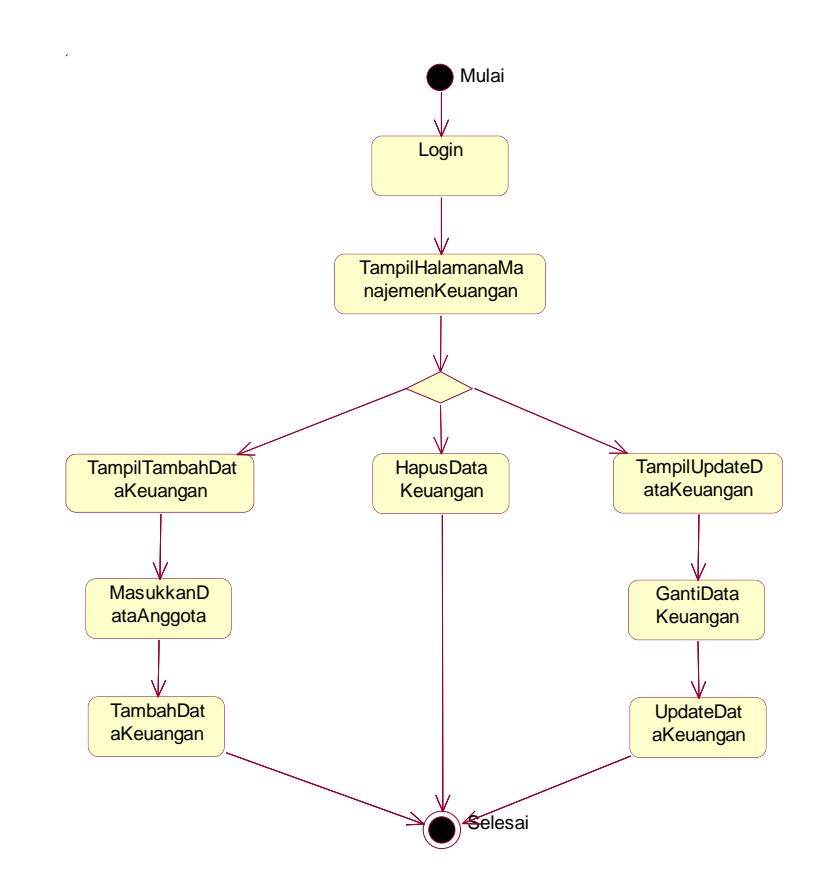

**Gambar 3.7** *Activity Diagram* Manajemen Keuangan

#### **3.2.2.6** *Activity Diagram* **Penerimaan Anggota**

*Activity Diagram* penerimaan anggota ini menjelaskan mengenai apa saja yang dapat dilakukan oleh pengguna dalam proses penerimaan anggota. Proses diawali dengan memasukkan data penerimaan anggota yang kemudian dari data tersebut dilakukan proses perhitungan untuk menentukan penerimaan calon anggota tersebut. Kemudian setelah hasil ditampilkan makan selanjutnya pengguna akan diberikan opsi apakan akan menerima calon anggota tersebut. Jika iya, maka pengguna akan dihadapkan pada halaman tambah anggota sedangkan jika tidak maka pengguna akan kembali ke halaman utama. Pada tambah anggota pengguna akan melakukan memasukkan data anggota. Untuk lebih jelasnya dapat dilihat pada gambar 3.8.

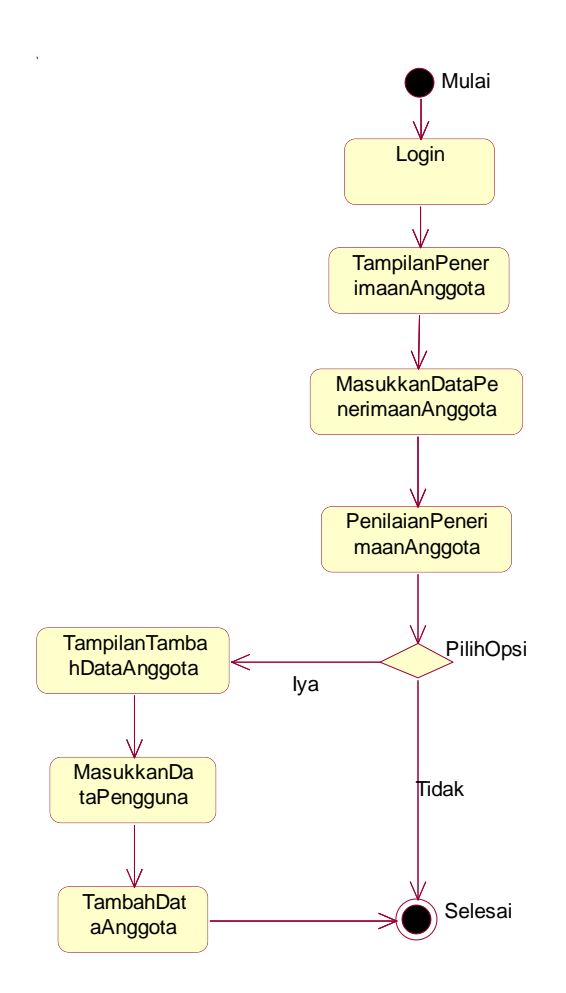

**Gambar 3.8** *Activity Diagram* Penerimaan Anggota

## **3.3 Rancangan Basis Data**

Basis data merupakan komponen paling penting dalam sistem in*form*asi, karena berfungsi sebagai penyedia in*form*asi bagi para penggunanya. Desain basis data dari Sistem Komputansi Pembukuan Keuangan ini adalah sebagai berikut:

## **1. Tabel** *User*

Tabel *user* ini merupakan tabel yang berfungsi untuk menyimpan datadata pengguna. Pengguna mempunyai *username* dan *password* yang digunakan untuk melakukan *login* sebelum pengguna melakukan segala aktifitas pengolahan data. Status digunakan untuk membedakan

halaman yang dapat diakses oleh masing-masing pengguna. Untuk lebih jelasnya dapat dilihat pada tabel 3.1.

| Nama Kolom | <b>Tipe Data</b> | Keterangan                |
|------------|------------------|---------------------------|
| User       | varchar $(200)$  | Nama yang digunakan       |
|            |                  | oleh<br>pengguna<br>untuk |
|            |                  | masuk<br>ke<br>sistem,    |
|            |                  | Primary Key               |
| Pass       | varchar $(200)$  | kunci<br>Kata<br>yang     |
|            |                  | digunakan untuk masuk     |
|            |                  | ke sistem                 |
| Nama       | varchar $(200)$  | Nama dari pengguna        |
| Status     | varchar $(200)$  | Tingkatan pengguna        |
|            |                  | yang digunakan untuk      |
|            |                  | menentukan<br>halaman     |
|            |                  | yang dapat diakses        |

**Tabel 3.1** Tabel *User*

## **2. Tabel Penerimaan Anggota**

Tabel Penerimaan\_anggota berfungsi untuk menyimpan basis data dari penerimaan anggota. Data-data tersebut antara lain id\_penerimaan\_anggota dan nama\_syarat. Untuk lebih jelasnya dapat dilihat pada tabel 3.2.

**Tabel 3.2** Tabel Penerimaan Anggota

| Nama Kolom            | <b>Tipe Data</b> | Keterangan      |
|-----------------------|------------------|-----------------|
| id_penerimaan_anggota | integer(10)      | Primary Key     |
| nama_syarat           | varchar $(200)$  | Nama data yang  |
|                       |                  | digunakan dalam |
|                       |                  | penilaian       |

## **3. Tabel Rekening**

Tabel rekening merupakan tabel yang berfungsi untuk menyimpan data-data rekening. Data-data tersebut adalah id\_rekening, nama\_rekening, kode\_rekening, is\_kas dan keterangan. Untuk lebih jelasnya dapat dilihat pada tabel 3.3.

| Nama Kolom    | <b>Tipe Data</b>    | Keterangan              |
|---------------|---------------------|-------------------------|
| id_rekening   | integer(10)         | Primary Key             |
| id_kelompok   | Integer $(10)$      | Foreign Key             |
| nama_rekening | varchar $(200)$     | Nama yang digunakan     |
|               |                     | data                    |
| kode_rekening | varchar $(10)$      | Kode yang digunakan     |
|               |                     | untuk mencatat kode     |
|               |                     | masing-masing data      |
| is kas        | $\text{varchar}(2)$ | Mencatat keterangan     |
|               |                     | apakah nilai yang       |
|               |                     | dimasukkan merupakan    |
|               |                     | bentuk pembayaran tunai |
| keterangan    | varchar $(200)$     | Berisi catatan mengenai |
|               |                     | data                    |

**Tabel 3.3** Tabel Rekening

## **4. Tabel Anggota**

Tabel anggota berfungsi untuk menyimpan data-data tentang anggota. Data-data tersebut adalah id\_anggota, no\_hp, alamat, simpanan\_pokok nama dan dinas. Untuk lebih jelasnya dapat dilihat pada tabel 3.4.

**Tabel 3.4** Tabel Anggota

| Nama Kolom      | <b>Tipe Data</b> | Keterangan         |
|-----------------|------------------|--------------------|
| id_anggota      | integer(10)      | Primary Key        |
| $no_{\perp}$ hp | varchar $(50)$   | Nomor telepon dari |
|                 |                  | anggota            |

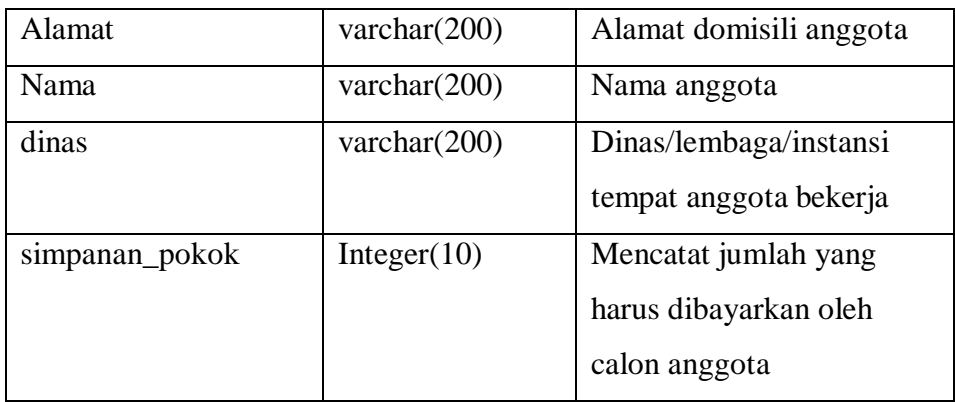

## **5. Tabel Rekening Induk**

Tabel Rekening Induk berfungsi untuk menyimpan data-data yang terkait dengan induk dari data pada rekening. Data-data tersebut antara lain kode\_rekening dan nama\_induk. Untuk lebih jelasnya dapat dilihat pada tabel 3.5.

**Tabel 3.5** Tabel Rekening Induk

| Nama Kolom    | <b>Tipe Data</b> | Keterangan  |
|---------------|------------------|-------------|
| Kode_rekening | Integer $(2)$    | Primary Key |
| Nama induk    | Varchar $(20)$   | Nama        |

## **6. Tabel Rekening Peminjaman**

Tabel Rekening Peminjaman berfungsi untuk menyimpan data-data terkait peminjaman oleh anggota. Data-data tersebut antara lain id\_rekening\_eminjaman, id\_rekening, id\_rek\_sp, id\_rek\_kas, id\_anggota, jumlah\_peminjaman, biaya\_adm, kas, tanggal\_peminjaman, lama\_peminjaman, sisa\_angsuran, status, tagihan jasa, prosen jasa, keterangan, nilai uang dan kode bukti.. Untuk lebih jelasnya dapat dilihat pada tabel 3.6.

**Tabel 3.6** Tabel Rekening Peminjaman

| Nama Kolom            | <b>Tipe Data</b> | Keterangan         |
|-----------------------|------------------|--------------------|
| id_rekening_eminjaman | integer(10)      | Primary Key        |
| Id_rekening           | Integer $(10)$   | <i>Foreign key</i> |

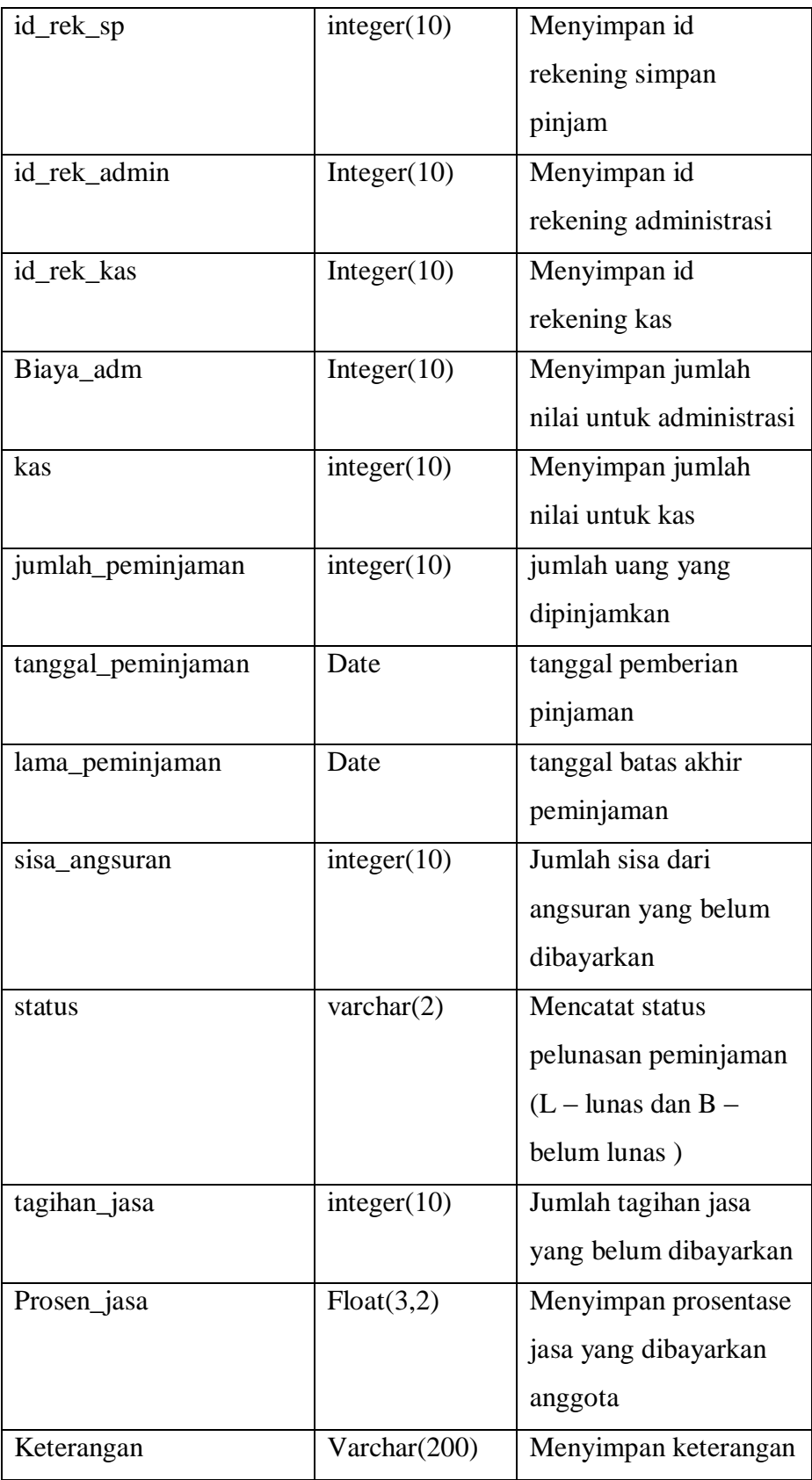

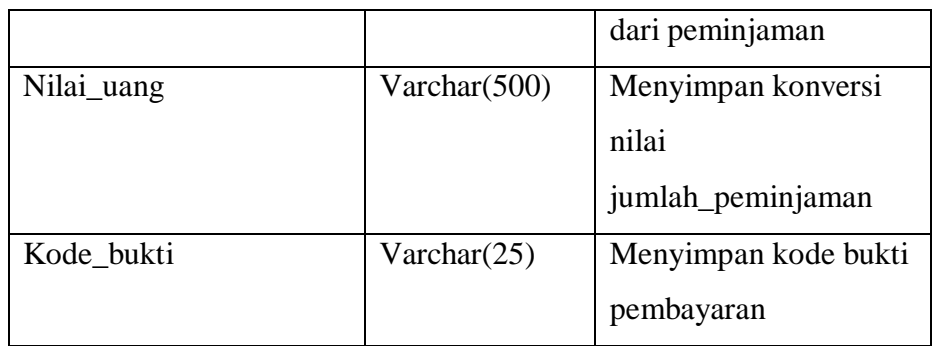

## **7. Tabel Transaksi jurnal umum**

Tabel transaksi jurnal umum berfungsi untuk menyimpan data-data terkait data keuangan yang terdapat pada jurnal umum. Data-data tersebut antara lain id\_jurnal\_umum, nama, nilai\_uang, tanggal, jumlah\_ju, kode\_bukti dan keterangan. Untuk lebih jelasnya dapat dilihat pada tabel 3.7.

| Nama Kolom     | <b>Tipe Data</b> | Keterangan           |
|----------------|------------------|----------------------|
| id_jurnal_umum | integer(10)      | Primary Key          |
| <b>Nama</b>    | Varchar(200)     | Menyimpan nama       |
|                |                  | pembayar             |
| Nilai_uang     | Varchar(200)     | Menyimpan konversi   |
|                |                  | jumlah_ju            |
| Tanggal        | Date             | Tanggal melakukan    |
|                |                  | transaksi            |
| Jumlah_ju      | integer(10)      | Nominal yang         |
|                |                  | dimasukkan           |
| Kode_bukti     | Varchar(25)      | Kode bukti transaksi |
| Keterangan     | varchar $(200)$  | Catatan terkait      |
|                |                  | transaksi            |

**Tabel 3.7** Tabel Transaksi jurnal umum

# **8. Tabel ju detail**

Tabel ju detail berfungsi untuk menyimpan data-data terkait detail data keuangan yang terdapat pada jurnal umum. Data-data tersebut antara lain id\_detail\_jurnal\_umum, id\_rekening, id\_jurnal\_umum, debit dan kredit. Untuk lebih jelasnya dapat dilihat pada tabel 3.8.

| Nama Kolom            | <b>Tipe Data</b> | Keterangan         |
|-----------------------|------------------|--------------------|
| id_detail_jurnal_umum | integer(10)      | Primary Key        |
| id_jurnal_umum        | Integer(10)      | Foreign Key        |
| id_jurnal_umum        | integer(10)      | Foreign Key        |
| id_rekening           | integer(10)      | Foreign Key        |
| debit                 | integer(10)      | Nomimal masukkan   |
|                       |                  | yang termasuk data |
|                       |                  | pemasukan          |
| kredit                | integer(10)      | Nomimal masukkan   |
|                       |                  | yang termasuk data |
|                       |                  | pengeluaran        |

**Tabel 3.8** Tabel ju detail

# **9. Tabel Transaksi kas keluar**

Tabel transaksi kas keluar berfungsi untuk menyimpan data-data terkait data pengeluaran keuangan. Data-data tersebut antara lain id\_kas\_keluar, id\_rekening, nama, nilai\_uang, kode\_bukti, tanggal, jumlah\_kas\_keluar dan keterangan. Untuk lebih jelasnya dapat dilihat pada tabel 3.9.

**Tabel 3.9** Tabel Transaksi kas keluar

| Nama Kolom    | <b>Tipe Data</b> | Keterangan           |
|---------------|------------------|----------------------|
| id_kas_keluar | integer(10)      | Primary Key          |
| id_rekening   | integer(10)      | Foreign Key          |
| Nama          | Varchar(200)     | Nama penerima        |
| Nilai_uang    | Varchar(200)     | Konversi dari nilai  |
|               |                  | jumlah_kas_keluar    |
| Kode_bukti    | Varchar $(200)$  | Kode bukti transaksi |
| tanggal       | Date             | Tanggal melakukan    |

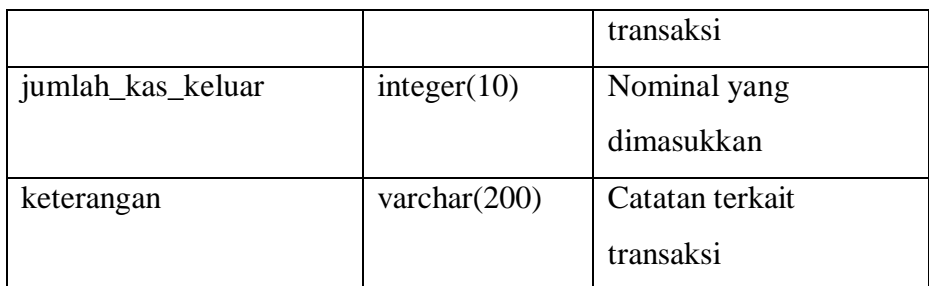

## **10. Tabel tkk detail**

Tabel tkk detail berfungsi untuk menyimpan data-data terkait detail data keuangan pada tabel transaksi\_kas\_keluar. Data-data tersebut antara lain id\_kas\_keluar, id\_rekening, jumlah\_detail dan keterangan. Untuk lebih jelasnya dapat dilihat pada tabel 3.10.

**Tabel 3.10** Tabel tkk detail

| Nama Kolom    | <b>Tipe Data</b> | Keterangan      |
|---------------|------------------|-----------------|
| id_kas_keluar | integer(10)      | Foreign Key     |
| id_rekening   | integer(10)      | Foreign Key     |
| jumlah_detail | integer(10)      | Nomimal yang    |
|               |                  | dimasukkan      |
| Keterangan    | varchar $(200)$  | Catatan terkait |
|               |                  | transaksi       |

## **11. Tabel Transaksi kas masuk**

Tabel transaksi kas masuk berfungsi untuk menyimpan data-data terkait data pemasukan keuangan. Data-data tersebut antara lain id\_kas\_masuk, id\_rekening, nama, nilai\_uang, kode\_bukti, tanggal, jumlah\_kas\_masuk dan keterangan. Untuk lebih jelasnya dapat dilihat pada tabel 3.11.

**Tabel 3.11** Tabel Transaksi kas masuk

| Nama Kolom   | <b>Tipe Data</b> | Keterangan  |
|--------------|------------------|-------------|
| id kas masuk | integer(10)      | Primary Key |

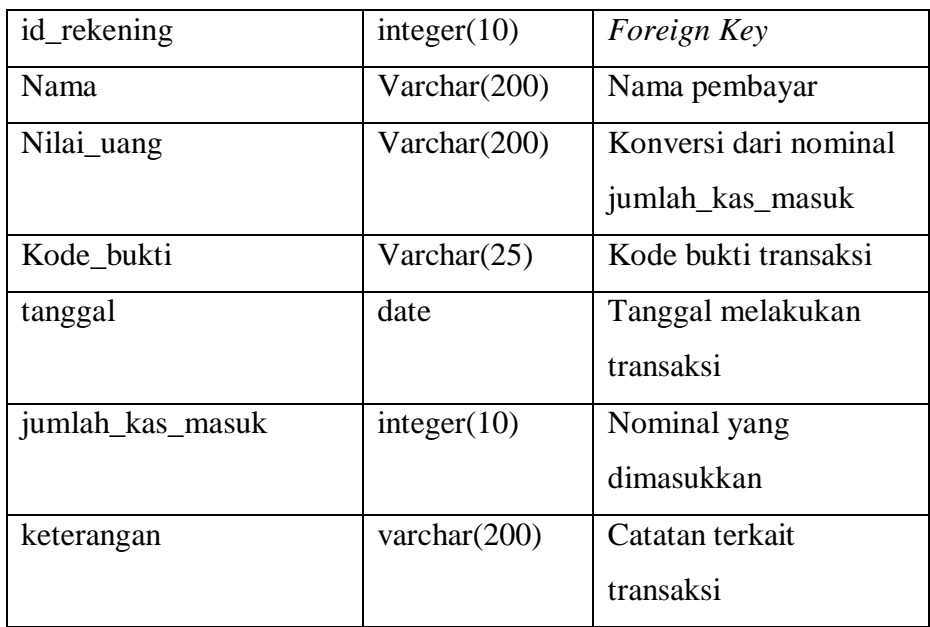

## **12. Tabel Tkm detail**

Tabel tkm detail berfungsi untuk menyimpan data-data terkait detail data keuangan pada tabel transaksi\_kas\_masuk. Data-data tersebut antara lain id\_kas\_masuk, id\_rekening, jumlah\_detail dan keterangan. Untuk lebih jelasnya dapat dilihat pada tabel 3.12.

**Tabel 3.12** Tabel tkm detail

| Nama Kolom    | <b>Tipe Data</b> | Keterangan      |
|---------------|------------------|-----------------|
| id_kas_masuk  | integer(10)      | Foreign Key     |
| id_rekening   | integer(10)      | Foreign Key     |
| jumlah_detail | integer(10)      | Nomimal yang    |
|               |                  | dimasukkan      |
| keterangan    | varchar $(200)$  | Catatan terkait |
|               |                  | transaksi       |

# **13. Tabel Jurnal vc**

Tabel jurnal vc berfungsi untuk menyimpan data-data terkait keseluruhan data transaksi yang ada seperti data peminjaman dan angsuran, jurnal umum, pemasukan dan pengeluaran. Data-data tersebut antara lain id\_transaksi, id\_rekening, tgl\_transaksi,

kode\_transaksi, keterangan\_transaksi, debit, kredit, catatan dan no\_transaksi. Untuk lebih jelasnya dapat dilihat pada tabel 3.13.

| Nama Kolom           | <b>Tipe Data</b> | Keterangan             |
|----------------------|------------------|------------------------|
| id_transaksi         | integer(10)      | Primary Key,           |
|                      |                  | menyimpan seluruh      |
|                      |                  | data id transaksi yang |
|                      |                  | ada                    |
| id_rekening          | integer(10)      | Foreign Key            |
| tgl_transaksi        | date             | Menyimpan seluruh      |
|                      |                  | data tanggal transaksi |
| kode_transaksi       | integer(10)      | Kode yang              |
|                      |                  | membedakan asal data   |
|                      |                  | transaksi              |
| keterangan_transaksi | varchar(200)     | Menyimpan seluruh      |
|                      |                  | data keterangan        |
|                      |                  | transaksi              |
| Debit                | integer(10)      | Menyimpan data         |
|                      |                  | keuangan yang          |
|                      |                  | termasuk dalam data    |
|                      |                  | pemasukan              |
| Kredit               | integer(10)      | Menyimpan data         |
|                      |                  | keuangan yang          |
|                      |                  | termasuk dalam data    |
|                      |                  | pengeluaran            |
| Catatan              | varchar(2)       | Catatan pada transaksi |
| No_transaksi         | Int(10)          | Menyimpan id dari      |
|                      |                  | setiap transaksi       |

**Tabel 3.13** Tabel Jurnal vc

## **14. Tabel Angsuran**

Tabel angsuran berfungsi untuk menyimpan data-data terkait detail transaksi pembayaran angsuran. Data-data tersebut antara lain id\_angsuran, id\_thr, id\_dana, id\_rek\_sw, id\_rek\_jasa, kode\_bukti, dana\_sosial\_jml, thr\_jml, pembayar, rupiah\_jumlah, id\_Rekening Peminjaman, tgl\_angsuran, jumlah\_angsuran, angsuran\_pokok, angsuran\_jasa, simpanan\_wajib dan keterangan. Untuk lebih jelasnya dapat dilihat pada tabel 3.14.

**Tabel 3.14** Tabel Angsuran

| Nama Kolom      | <b>Tipe Data</b> | Keterangan             |
|-----------------|------------------|------------------------|
| id_angsuran     | integer(10)      | Primary Key,           |
|                 |                  | menyimpan seluruh      |
|                 |                  | data id angsuran       |
| id_Rekening     | integer(10)      | Foreign Key            |
| Peminjaman      |                  |                        |
| Id_thr          | Integer(10)      | Menyimpan id thr       |
| Id dana         | Integer(10)      | Menyimpan id dana      |
|                 |                  | sosial                 |
| Id rek sw       | Integer(10)      | Menyimpan id           |
|                 |                  | rekening simpanan      |
|                 |                  | wajib                  |
| Id_rek_jasa     | Integer(10)      | Menyimpan id           |
|                 |                  | rekening jasa pinjaman |
| Kode_bukti      | Varchar $(25)$   | Kode bukti transaksi   |
| Dana_sosial_jml | Integer(10)      | Jumlah dana sosial     |
|                 |                  | yang dibayarkan        |
| Thr_jml         | Integer(10)      | Jumlah tunjangan hari  |
|                 |                  | raya yang dibayarkan   |
| Pembayar        | Varchar(200)     | Nama pembayar          |
|                 |                  | angsuran               |

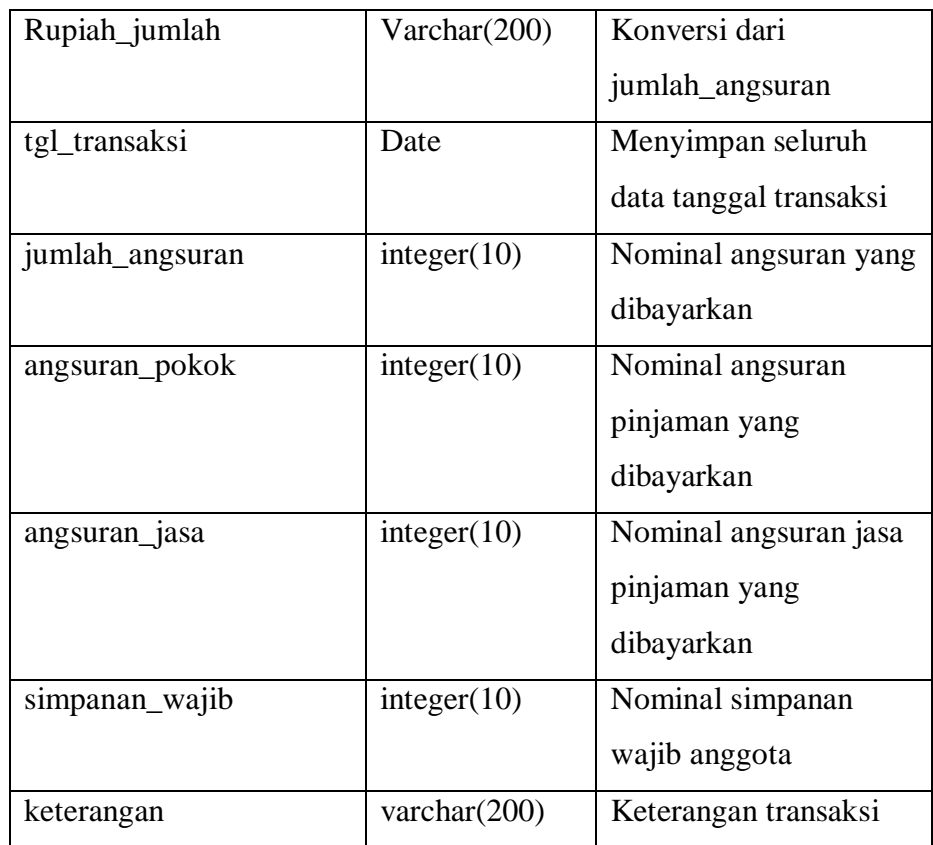

# **15. Tabel kelompok rekening**

Tabel kelompok rekening berfungsi untuk menyimpan data-data terkait detail tentang kelompok rekening. Data-data tersebut antara lain id\_kelompok dan nama. Untuk lebih jelasnya dapat dilihat pada tabel 3.15.

**Tabel 3.15** Tabel kelompok rekening

| Nama Kolom  | <b>Tipe Data</b> | Keterangan          |
|-------------|------------------|---------------------|
| id_kelompok | integer(10)      | Primary Key,        |
|             |                  | menyimpan seluruh   |
|             |                  | data id kelompok    |
| Nama        | varchar $(200)$  | Menyimpan data nama |
|             |                  | dari kelompok       |

#### **16. Tabel batasan**

Tabel batasan berfungsi untuk menyimpan nilai batas yang digunakan pada penerimaan anggota. Untuk lebih jelasnya dapat dilihat pada tabel 3.16.

**Tabel 3.16** Tabel batasan

| Nama Kolom | <b>Tipe Data</b> | Keterangan      |
|------------|------------------|-----------------|
| Batas      | integer(10)      | Menyimpan nilai |
|            |                  | batasan         |

#### **17. Relasi Tabel**

Dalam sistem ini terdiri dari 16 tabel yang terdiri dari tabel produk kredit, rekening peminjaman, angsuran, anggota, transaksi jurnal umum, detail jurnal umum, transaksi kas keluar, rekening, tkk detail, tkm detail, transaksi kas masuk, jurnal vc, *user,* kelompok rekening, batasan dan penerimaan anggota. Relasi antartabel tersebut dapat dilihat pada gambar 3.9.

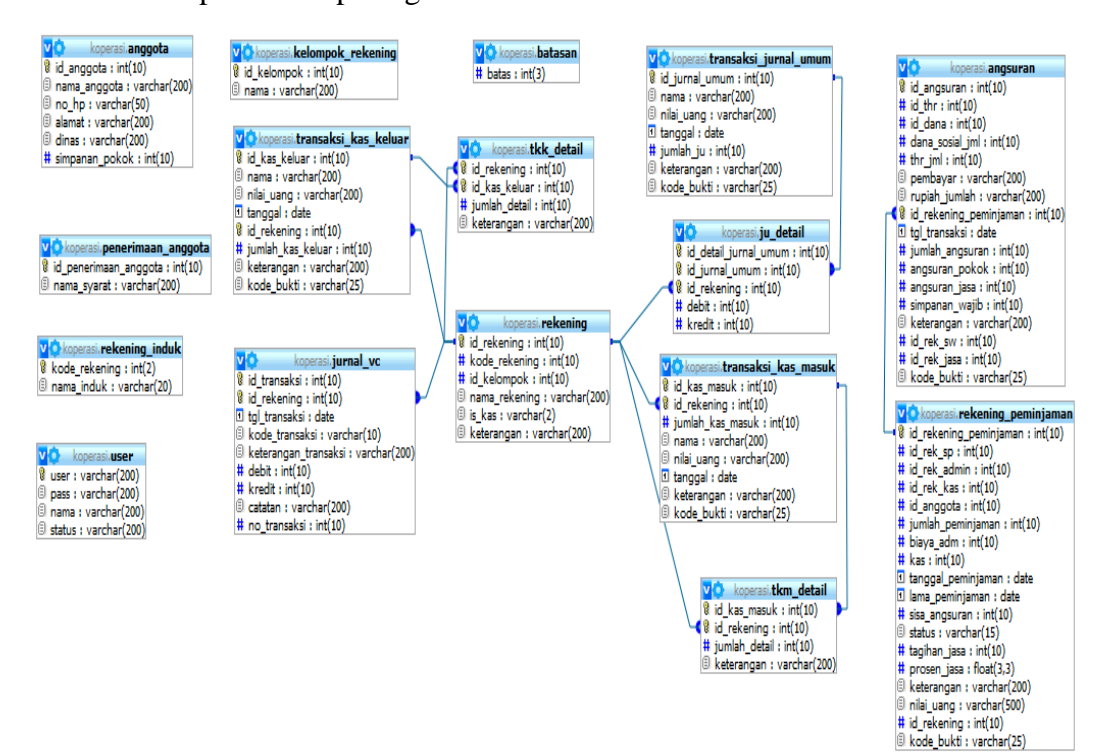

**Gambar 3.9** Relasi Tabel

## **3.4 Rancangan Antarmuka**

Dalam pembuatan sebuah sistem in*form*asi, diperlukan antarmuka atau yang disebut *interface* sebagai perantara interaksi antara pengguna atau *user* dengan sistem in*form*asi (perangkat lunak).

#### **3.4.1 Rancangan Antarmuka** *Login***.**

Adalah *form* yang pertama kali akan dilihat oleh pengguna ketika aplikasi dijalankan. Sekaligus sebagai halaman untuk memasuki halaman utama sistem dalam proses *input* dan *output* data dengan melakukan *login* terlebih dahulu. Untuk lebih jelasnya dapat dilihat pada gambar 3.10.

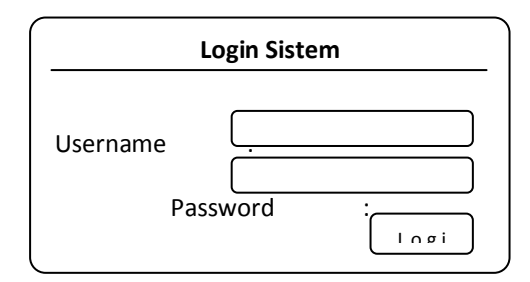

**Gambar 3.10** Rancangan Antarmuka *Login*

#### **3.4.2 Rancangan Antarmuka Halaman Utama Sistem**

Merupakan area *form* yang akan tampil apabila seorang *user* atau yang dalam hal ini *administrator* setelah berhasil *login*. Pada halaman ini terdapat menu-menu yang digunakan dalam proses pengelolaan data pada seperti pengguna, keperluan, anggota, maupun basis data penerimaan anggota. Halaman utama akan memunculkan tampilan untuk pengelolaan data pengguna. Untuk lebih jelasnya dapat dilihat pada gambar 3.11.

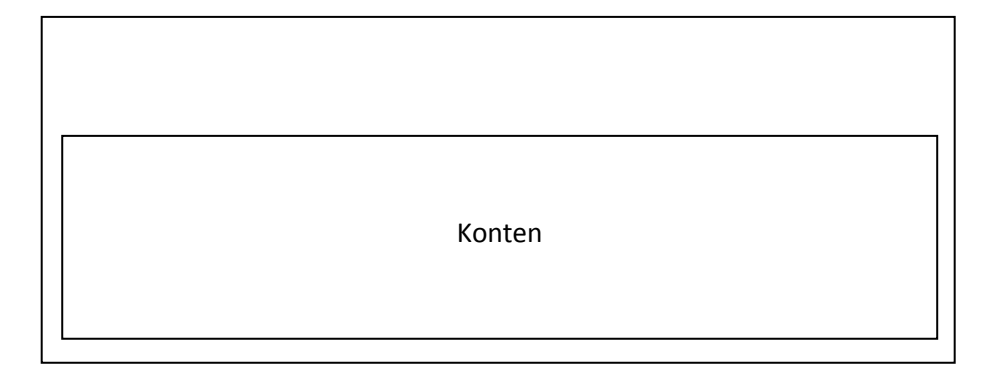

**Gambar 3.11** Rancangan Muka Halaman Utama *Administrator*

Pada halaman utama dari pengguna dengan status bendahara maka pada halaman utama terdapat menu-menu yang dapat digunakan dalam pengelolaan data keuangan dan penerimaan anggota. Untuk lebih jelasnya dapat dilihat pada gambar 3.12.

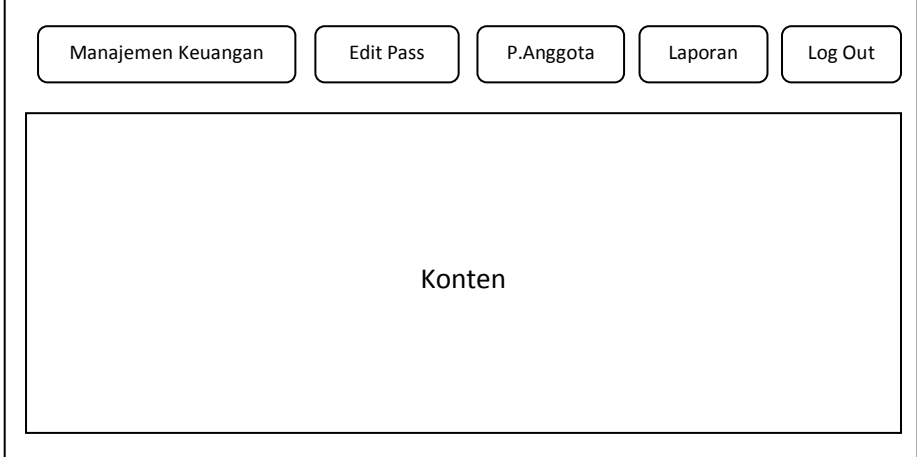

**Gambar 3.12** Rancangan Muka Halaman Utama Bendahara

## **3.4.3 Rancangan Antarmuka Halaman Manajemen Keuangan**

Pada halaman antarmuka Manajemen Keuangan, pengguna bisa memasukkan data keuangan antara lain untuk Kuitansi Masuk (KM), Kuitansi Keluar (KK) dan Jurnal Umum (JU). Data-data tersebut menajdi sub-menu pada menu ini. Pada menu manajemen keuangan ini bentuk tampilan dari ketiga submenu sama. Untuk lebih jelasnya dapat dilihat pada gambar 3.13.

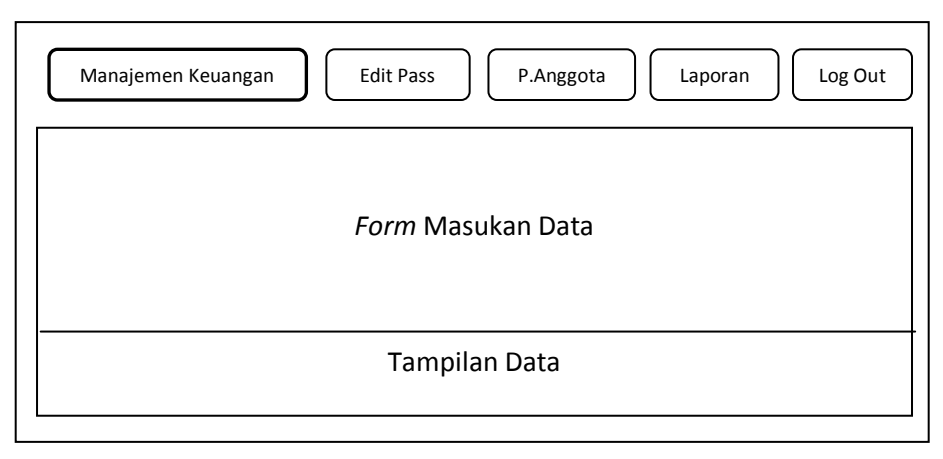

**Gambar 3.13** Rancangan Antarmuka Halaman Manajemen Keuangan

Untuk rancangan antarmuka *edit password* terdiri dari *form* yang digunakan untuk mengubah *password* dari pengguna. Untuk lebih jelasnya dapat dilihat pada gambar 3.14.

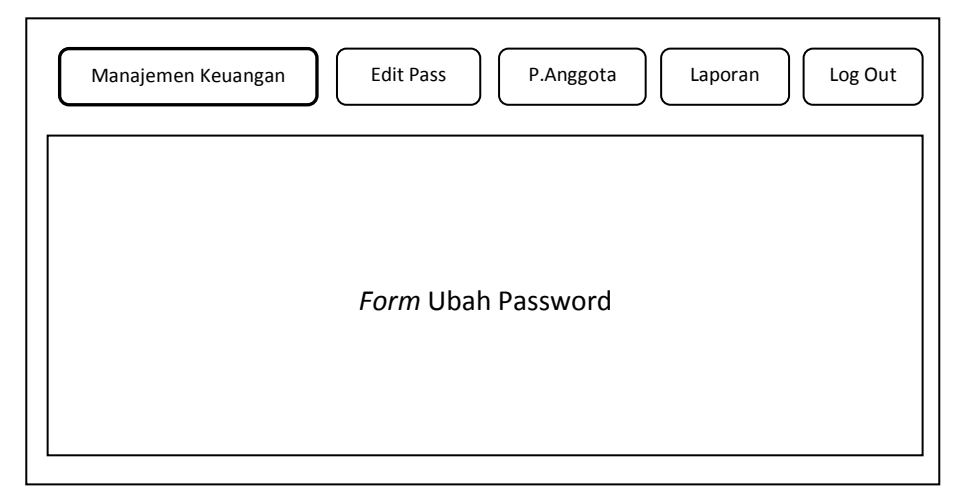

**Gambar 3.14** Rancangan Antarmuka Halaman *Edit Password*

#### **3.4.5 Rancangan Antarmuka Penerimaan Anggota**

Untuk rancangan antarmuka penerimaan anggota terdiri dari *form* yang digunakan untuk penilaian dalam penerimaan anggota. *Form* ini terdiri dari syarat-syarat yang bernilai ya dan tidak yang pengguna gunakan dalam penilaian penerimaan anggota. Untuk lebih jelasnya dapat dilihat pada Gambar 3.15.

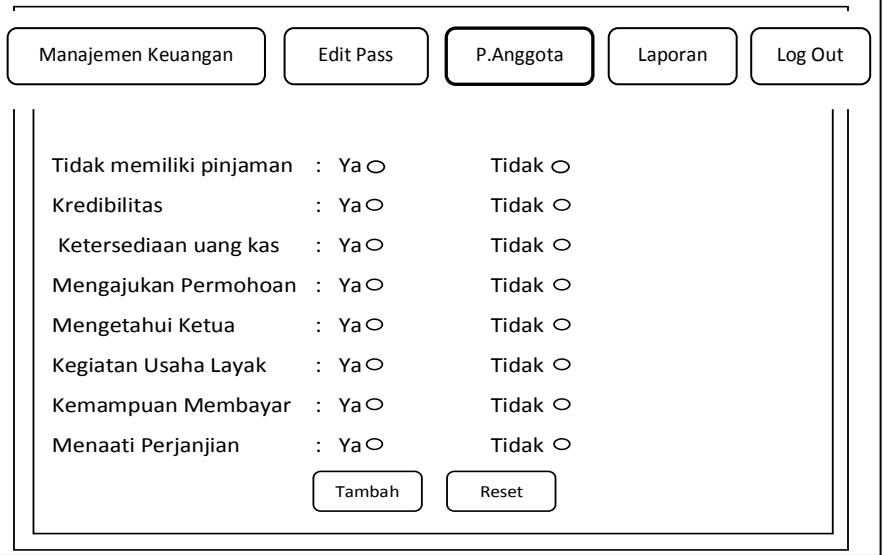

**Gambar 3.15** Rancangan Antarmuka Halaman Penerimaan Anggota

Selanjutnya apabila dari hasil perhitungan pada *form* penerimaan anggota nilainya melebihi batas yang telah ditentukan, maka pengguna selanjutnya dapat menuju ke *form* tambah anggota dimana pengguna dapat memasukkan data anggota baru. Namun apabila dari hasil perhitungan, nilai anggota tidak memenuhi nilai batas maka halaman ini tidak dapat diakses.

#### **3.4.5 Rancangan Antarmuka Halaman Laporan**

Untuk rancangan antarmuka laporan terdiri dari beberapa sub-menu antara lain laporan aktifitas transaksi (transaksi harian dan realisasi serta angsuran), laporan keuangan (neraca dan laba/rugi) dan laporan pokok (buku besar dan laporan jurnal). Untuk lebih jelasnya dapat dilihat pada gambar 3.16.

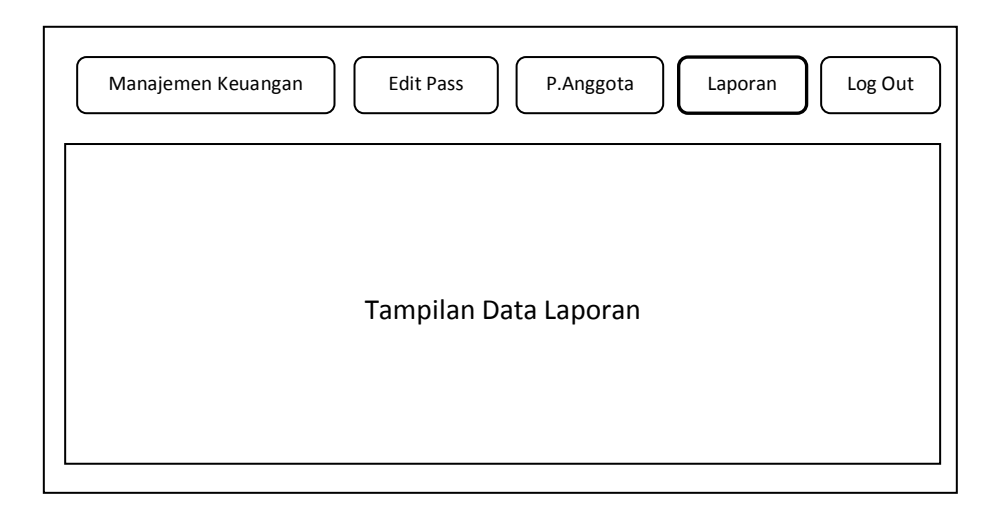

**Gambar 3.16** Rancangan Antarmuka Halaman Laporan

#### **BAB IV**

## **IMPLEMENTASI DAN PENGUJIAN SISTEM**

#### **4.1 Implementasi Halaman Sistem**

Pada sub-bab ini dijelaskan mengenai bagaimana sistem berjalan sesuai dengan keadaan yang sebenarnya. Hal ini dilakukan untuk melakukan pengujian apakah sistem yang dibangun sudah sesuai dengan perancangan yang dilakukan sebelumnya.

Implementasi halaman dari Sistem Komputansi Pembukuan Keuangan ini terdiri dari beberapa gambar dan *form* yang menggambarkan cara kerja sistem.

#### **4.1.1 Implementasi Halaman** *Login*

Halaman *login* digunakan oleh pengguna untuk masuk ke dalam sistem sesuai dengan status pengguna tersebut. Pada halaman *login* pengguna diharuskan untuk memasukkan *username* dan *password* sesuai dengan status masing-masing pengguna. Implementasi halaman dari halaman *login* dapat dilihat pada Gambar 4.1 berikut ini.

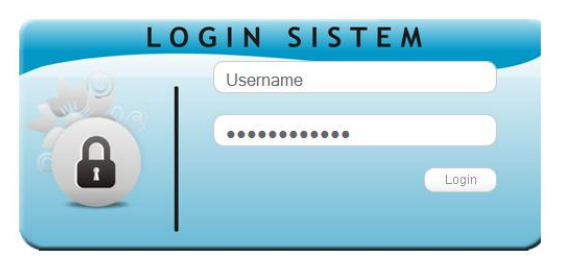

**Gambar 4.1** Implementasi Halaman *Login* Sistem

#### **4.1.2 Implementasi Halaman** *Home* **Pengguna**

Tampilan halaman *home* pengguna ini akan disesuaikan dengan status pengguna tersebut masing-masing. Hal ini disebabkan karena fungsi yang dimiliki oleh pengguna yang berbeda. Pada halaman *home* pengguna berstatus *administrator* terdapat menu-menu yang terkait dengan manajemen sistem seperti manajemen pengguna, manajemen anggota, manajemen rekening, manajemen batas penerimaan anggota dan manajemen basis data penerimaan anggota.

Implementasi halaman dari halaman *home* pengguna berstatus *administrator* dapat dilihat pada Gambar 4.2 berikut ini.

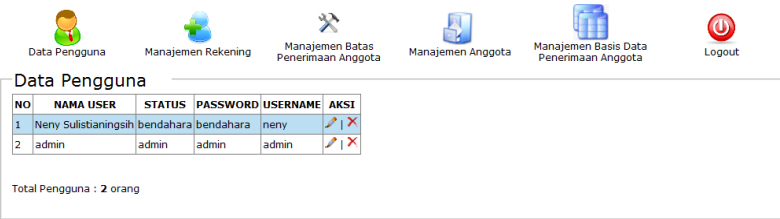

**Gambar 4.2** Implementasi Halaman *Home Administrator*

Pada halaman *home* pengguna berstatus bendahara terdapat menu-menu yang terkait dengan data keuangan koperasi dan anggota seperti manajemen keuangan, *edit password*, penerimaan anggota dan laporan. Implementasi halaman *home* pengguna berstatus bendahara dapat dilihat pada Gambar 4.3 berikut ini.

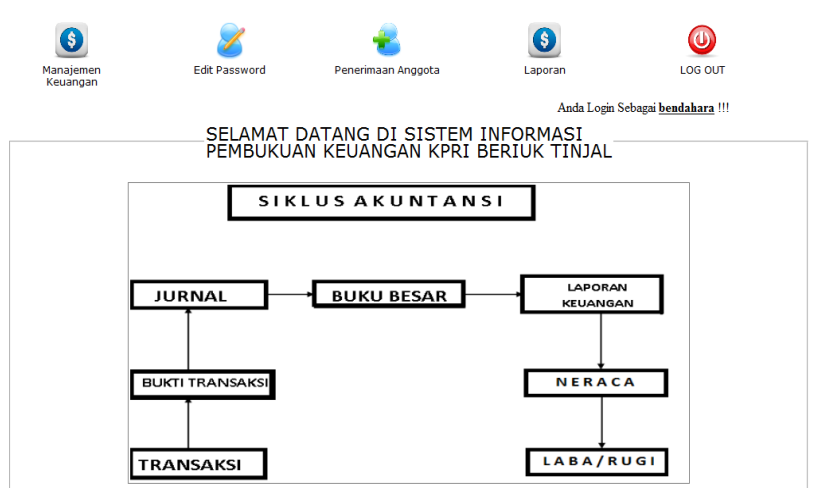

**Gambar 4.3** Implementasi Halaman *Home* Bendahara

## **4.1.3 Implementasi Halaman Manajemen Keuangan**

Halaman ini digunakan oleh pengguna berstatus bendahara untuk memasukkan data transaksi yang terdiri dari submenu Transaksi Harian yang terdiri dari tiga subsubmenu yaitu Kas Masuk (KM), Kas Keluar (KK) dan Jurnal Umum (JU). Implementasi halaman manajemen keuangan untuk submenu Transaksi Harian dapat dilihat pada Gambar 4.4.

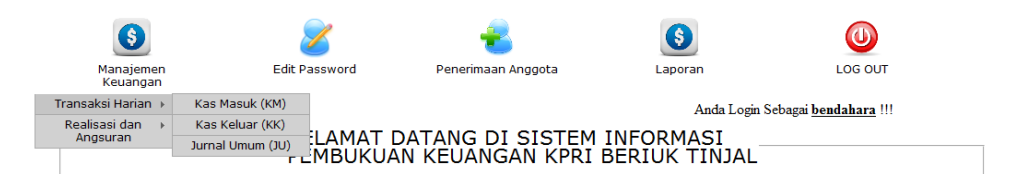

**Gambar 4.4** Implementasi Halaman Manajemen Keuangan Submenu Transaksi Harian

Selain submenu Transaksi Harian, pada manajemen keuangan terdapat juga submenu Realisasi dan Angsuran. Submenu ini terdiri dari dua subsubmenu yaitu Realisasi dan Angsuran. Implementasi halaman manajemen keuangan untuk submenu Realisasi dan Angsuran dapat dilihat pada Gambar 4.5.

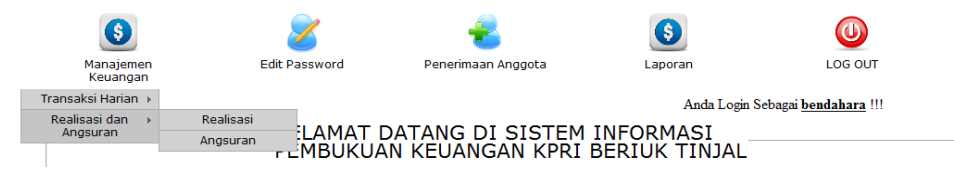

**Gambar 4.5** Implementasi Halaman Manajemen Keuangan Submenu Realisasi dan Angsuran

a. Implementasi Halaman Kas Masuk (KM)

Halaman ini merupakan halaman yang digunakan untuk memasukkan data transaksi kas masuk. Untuk memasukkan data transaksi ini, sebelumnya pengguna diharuskan memasukkan **Detail Rekening** terlebih dahulu. Implementasi halaman detail rekening dapat dilihat pada Gambar 4.6.

# **Detail Rekening**

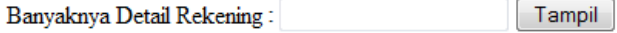

**Gambar 4.6** Implementasi Halaman Detail Rekening

Kemudian baru pengguna dapat memasukkan data-data terkait transaksi kas masuk. Untuk lebih jelasnya dapat dilihat pada Gambar 4.7.

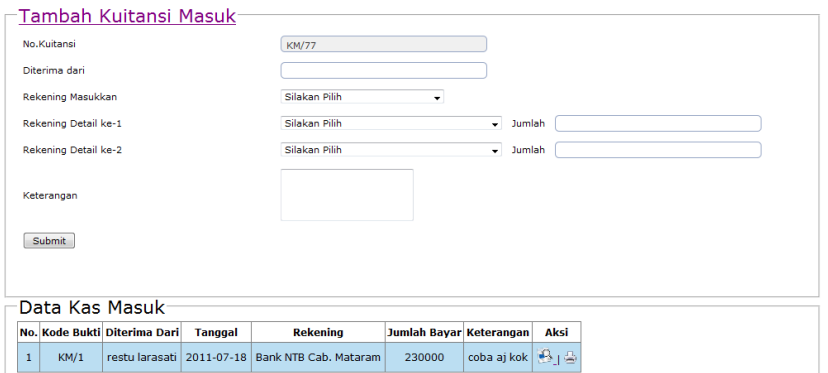

**Gambar 4.7** Implementasi Halaman Tambah Kas Masuk Pada kolom **Aksi** yang terletak pada **Data Kas Masuk** terdapat tombol dan tombol  $\triangleq$ . Tombol digunakan untuk mencetak kuitansi dari kode bukti yang dipilih. Implementasi halaman cetak kuitansi kas masuk dapat dilihat pada Gambar 4.8.

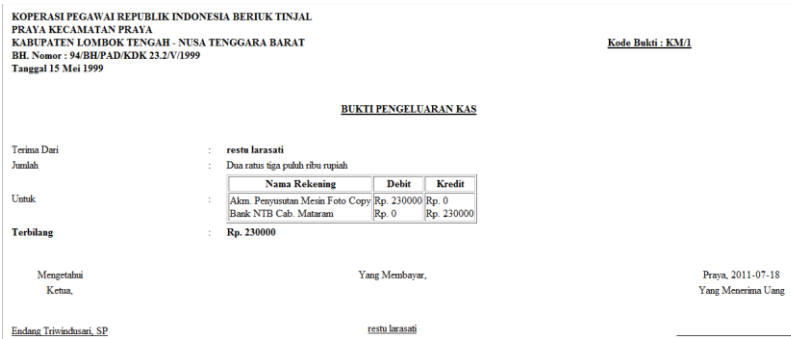

**Gambar 4.8** Impementasi Halaman Cetak Kuitansi Kas Masuk

Sedangkan tombol  $\mathbb{R}$  digunakan untuk melihat Detail Transaksi sesuai dengan kode bukti dari transaksi kas masuk tersebut. Implementasi halaman apabila tombol tersebut ditekan dapat dilihat pada Gambar 4.9.

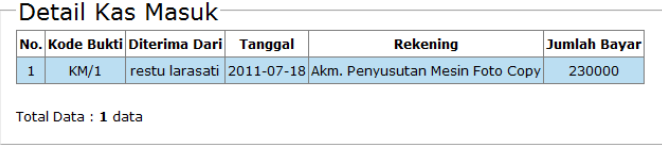

## **Gambar 4.9** Implementasi Halaman Detail Transaksi Kas Masuk

# b. Halaman Kas Keluar (KK)

Halaman ini digunakan oleh pengguna untuk memasukkan data transaksi kas keluar. Sama seperti pada transaksi kas masuk,

sebelumnya pengguna harus memasukkan detail rekening terlebih dahulu, baru setelahnya dapat melanjutkan untuk memasukkan datadata yang terkait transaksi kas keluar selanjutnya. Implementasi halaman tambah kas keluar dapat dilihat pada Gambar 4.10.

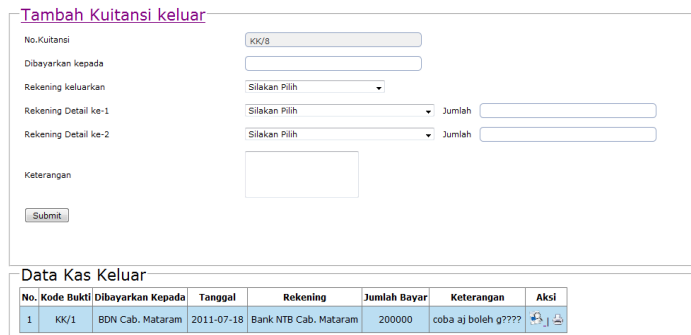

**Gambar 4.10** Implementasi Halaman Tambah Kas Keluar Pada kolom **Aksi** yang terletak pada **Data Kas Keluar** terdapat tombol dan tombol  $\triangleq$ . Tombol digunakan untuk mencetak kuitansi dari kode bukti yang dipilih. Implementasi halaman cetak kuitansi kas keluar dapat dilihat pada Gambar 4.11.

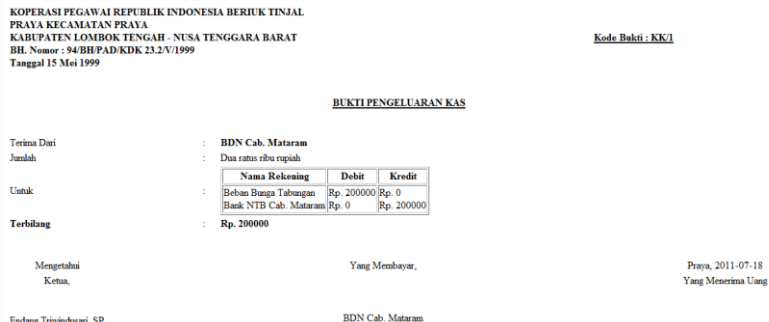

**Gambar 4.11** Impementasi Halaman Cetak Kuitansi Kas Keluar

Sedangkan tombol  $\mathbb{R}$  digunakan untuk melihat Detail Transaksi sesuai dengan kode bukti dari transaksi kas keluar tersebut. Implementasi Halaman apabila tombol tersebut ditekan dapat dilihat pada Gambar 4.12.

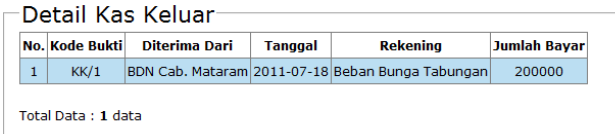

**Gambar 4.12** Implementasi Halaman Detail Transaksi Kas Keluar

c. Halaman Jurnal Umum (JU)

Halaman ini merupakan halaman yang dipergunakan oleh pengguna untuk memasukkan data transaksi jurnal umum. Sama seperti pada transaksi kas masuk dan transaksi kas keluar, untuk memasukkan data transaksi jurnal umum maka pengguna harus memasukkan detail rekening terlebih dahulu, baru setelahnya pengguna dapat memasukkan data-data yang terkait dengan transaksi jurnal umum. Untuk Implementasi halaman tambah jurnal umum dapat dilihat pada Gambar 4.13.

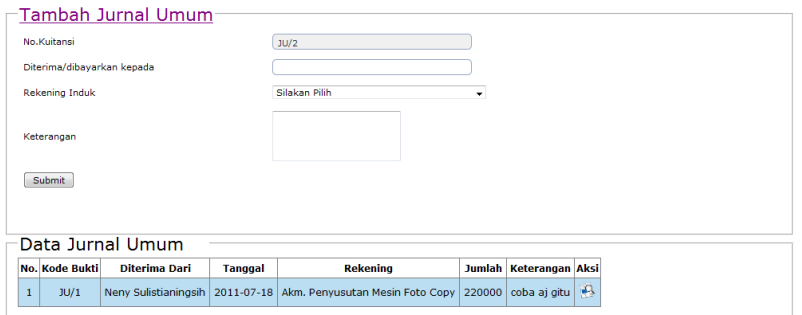

**Gambar 4.13** Implementasi Halaman Tambah Jurnal Umum Pada kolom **Aksi** yang terletak pada **Data Jurnal Umum** terdapat tombol

. Tombol ini digunakan untuk melihat Detail Transaksi sesuai dengan kode bukti dari transaksi jurnal umum tersebut. Implementasi halaman apabila tombol tersebut ditekan dapat dilihat pada Gambar 4.14.

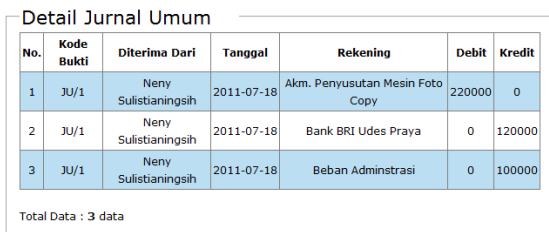

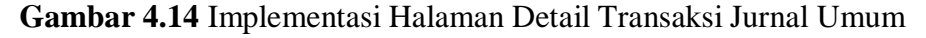

d. Halaman Realisasi

Halaman ini merupakan halaman yang digunakan oleh pengguna untuk memasukkan data realisasi atau pinjaman oleh anggota. Implementasi halaman realisasi dapat dilihat pada Gambar 4.15.

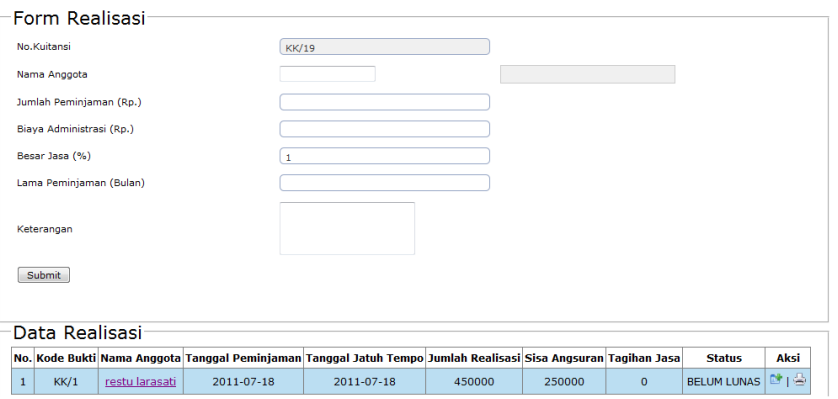

**Gambar 4.15** Implementasi Halaman Realisasi

Pada **Data Realisasi**, isi kolom **Nama Anggota** dapat ditekan dan akan menunjukkan detail pembayaran angsuran yang telah dibayarkan. Implementasi halaman detail angsuran anggota dapat dilihat pada Gambar 4.16.

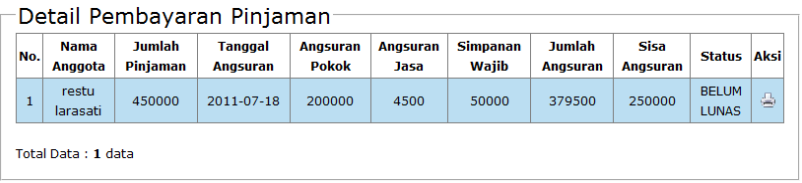

**Gambar 4.16** Implementasi Halaman Detail Angsuran Anggota Pada kolom **Aksi** yang terdapat pada **Data Realisasi** terdapat tombol **1**. Tombol ini digunakan oleh pengguna untuk memasukkan angsuran pinjaman oleh anggota. Tombol ini akan muncul hanya saat isian pada kolom **Status** berisi **BELUM LUNAS**. Saat Status telah berisi **LUNAS** maka tombol ini tidak akan muncul. Implementasi Halaman tambah angsuran dapat dilihat pada Gambar 4.17.

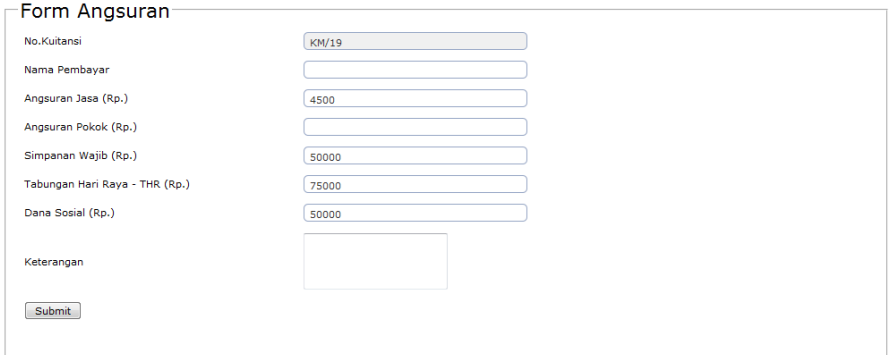

**Gambar 4.17** Implementasi Halaman Tambah Angsuran

e. Halaman Angsuran

Halaman angsuran berisikan data-data pembayaran angsuran yang telah dimasukkan oleh pengguna. Implementasi Halaman angsuran dapat dilihat pada Gambar 4.18.

| No. | Nama<br>Anggota   | <b>Jumlah</b><br>Piniaman | <b>Tanggal</b><br><b>Anasuran</b> | <b>Angsuran</b><br><b>Pokok</b> | <b>Angsuran</b><br>Jasa | <b>Simpanan</b><br>Waiib | <b>THR</b> | Dana<br><b>Sosial</b> | <b>Jumlah</b><br>Angsuran | <b>Sisa</b><br><b>Anasuran</b> | <b>Status</b>                |
|-----|-------------------|---------------------------|-----------------------------------|---------------------------------|-------------------------|--------------------------|------------|-----------------------|---------------------------|--------------------------------|------------------------------|
| ٠   | restu<br>larasati | 450000                    | 2011-07-18                        | 200000                          | 4500                    | 50000                    | 75000      | 50000                 | 379500                    | 250000                         | <b>BELUM</b><br><b>LUNAS</b> |
|     |                   |                           |                                   |                                 | « Prev $1$ Next $>>$    |                          |            |                       |                           |                                |                              |

**Gambar 4.18** Implementasi Halaman Angsuran

#### **4.1.4 Implementasi Halaman** *Edit Password*

Halaman *edit password* berfungsi untuk mengubah *password* yang digunakan untuk masuk ke dalam sistem oleh pengguna. Implementasi halaman *edit password* dapat dilihat pada Gambar 4.19.

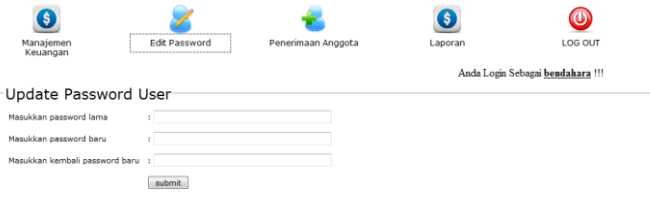

Gambar 4.19 Implementasi Halaman *Edit Password*

## **4.1.5 Implementasi Halaman Penerimaan Anggota**

Halaman penerimaan anggota digunakan oleh pengguna untuk memasukkan data anggota koperasi. Sebelum memasukkan data anggota koperasi dilakukan, pengguna mengisi *form* penerimaan anggota yang terdiri dari beberapa syarat penerimaan anggota dan nilainya. Implementasi *form* penerimaan anggota dapat dilihat pada Gambar 4.20.

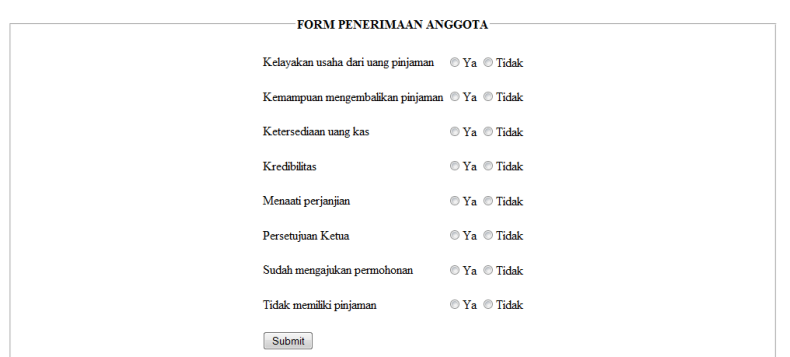

**Gambar 4.20** Implementasi Halaman *Form* Penerimaan Anggota

Setelah mengisikan *form* penerimaan anggota, apabila hasil dari perhitungan penerimaan anggota melebihi batas penerimaan anggota maka selanjutnya pengguna dapat memasukkan data-data anggota. Implementasi halaman tambah data anggota dapat dilihat pada Gambar 4.21.

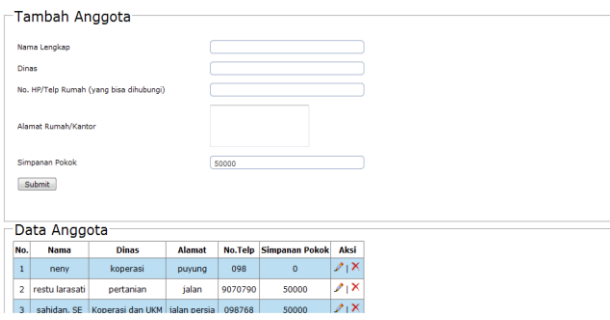

**Gambar 4.21** Implementasi Halaman Tambah Data Anggota

#### **4.1.6 Implementasi Halaman Laporan**

Halaman ini digunakan oleh pengguna untuk melihat laporan keuangan yang ada. Halaman ini terdiri dari tiga submenu antara lain Laporan Aktivitas Harian yang terdiri dari dua subsubmenu lagi yaitu Transaksi Harian dan Jurnal Umum, dan Realisasi dan Angsuran. Implementasi halaman submenu Laporan Aktivitas Transaksi dapat dilihat pada Gambar 4.22.

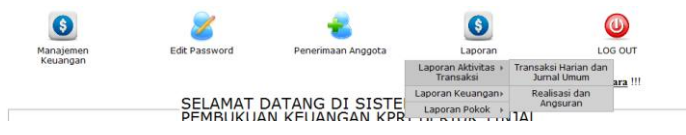

**Gambar 4.22** Implementasi Halaman Laporan Submenu Laporan Aktivitas Transaksi

Submenu kedua yang terdapat pada menu Laporan adalah Laporan Keuangan yang terdiri dari 2 subsubmenu yaitu Neraca dan Laba/Rugi. Implementasi halaman submenu Laporan Keuangan dapat dilihat pada Gambar 4.23.

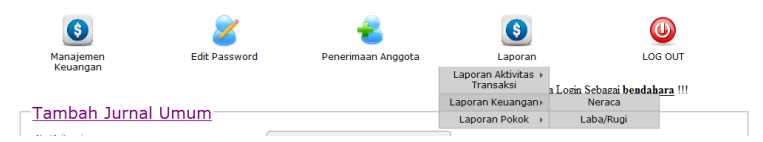

**Gambar 4.23** Implementasi Halaman Laporan Submenu Laporan Keuangan

Selain submenu Laporan Aktivitas Transaksi dan Laporan Keuangan, terdapat lagi submenu yang lain, yaitu Laporan Pokok, terdiri dari 2 subsubmenu yaitu Buku Besar dan Laporan Jurnal. Implementasi halaman submenu Laporan Pokok dapat dilihat pada Gambar 4.24.

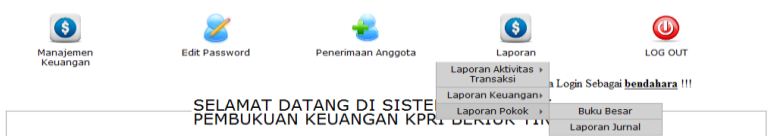

**Gambar 4.24** Implementasi Halaman Laporan Submenu Laporan Pokok

- a. Implementasi Halaman Transaksi Harian dan Jurnal Umum
	- Halaman ini merupakan halaman yang digunakan oleh pengguna untuk melihat data transaksi harian dan jurnal umum pada tanggal tersebut. Implementasi halaman Transaksi Harian dan Jurnal Umum dapat dilihat pada Gambar 4.25.

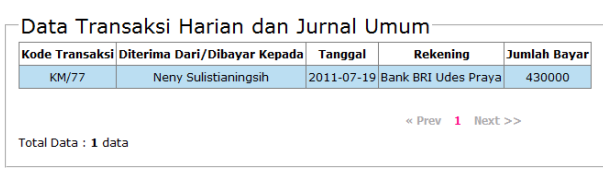

**Gambar 4.25** Implementasi Halaman Transaksi Harian dan Jurnal

Umum

b. Implementasi Halaman Realisasi dan Angsuran

Halaman ini merupakan halaman yang digunakan oleh pengguna untuk melihat data transaksi Realisasi dan Angsuran pada tanggal tersebut. Implementasi halaman Realisasi dan Angsuran dapat dilihat pada Gambar 4.26.

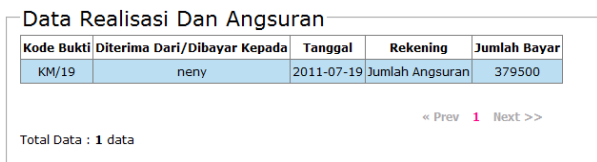

**Gambar 4.26** Implementasi Halaman Realisasi dan Angsuran

c. Implementasi Halaman Neraca

Halaman ini digunakan melihat hasil pembukuan neraca. Sebelumnya pengguna akan memasukkan tanggal periode neraca yang diinginkan. Hal ini disebabkan karena pembukuan neraca dibuat pada periode waktu tertentu. Implementasi halaman masukkan periode dapat dilihat pada Gambar 4.27.

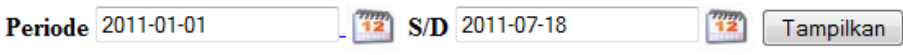

**Gambar 4.27** Implementasi Halaman Masukkan Periode Implementasi halaman neraca pada Sistem Komputansi Pembukuan Keuangan ini ditunjukan pada Gambar 4.28.

| Uraian                       | 2011     | 2010        | Uraian                                   | 2011    | 2010     |
|------------------------------|----------|-------------|------------------------------------------|---------|----------|
| <b>AKTIVA</b>                |          |             | <b>PASSIVA</b>                           |         |          |
| <b>1. AKTIVA LANCAR</b>      |          |             | <b>4. KEWAJIBAN LANCAR</b>               |         |          |
| kas                          | $-60500$ | 8109793     | Tabungan Anggota                         | 75000   | 15330664 |
| <b>bank</b>                  | 30000    | 45956813    | Hutang pada PKPRI                        |         |          |
| piutang                      | 250000   | 249785789   | Dana Kemanusiaan.                        |         | 3527000  |
| penyisihan piutang ttg       |          | $-10124199$ | SHU Bagian Anggota                       |         |          |
| persediaan                   |          | 2064279     | Beban Ymh dibavar                        | 3276890 |          |
| <b>Jumlah Aktiva Lancar</b>  |          |             | 219500 295792475 Jumlah Kewaiiban lancar | 3351890 | 18857664 |
| <b>2. PENYERTAAN</b>         |          |             | <b>5. KEWAJIBAN JANGKA PANJANG</b>       |         |          |
| Simpanan pada PKPRI          |          | 18726875    | Dana-dana Pembagian SHU                  | 4500    | 9032785  |
| Simpanan pada GKPRI          |          | 380700      | Saham pada PT. AKPI                      |         | 20000000 |
| Simpanan pada IKPRI          |          | 183500      | Hutang pada Diskop Jkt                   |         |          |
| Simpanan pada KJA Pelita Mtr |          | 269162      | Jumlah Kewaiiban Jangka Paniang          | 4500    | 23542785 |
|                              |          |             |                                          |         |          |

NERACA SINGKAT KPRI "BERIUK TINJAL" PERIODE 2011-01-01 S/D 2011-07-18

**Gambar 4.28** Implementasi Halaman Neraca

d. Implementasi Halaman Laba/Rugi

Halaman ini digunakan untuk memperlihatkan laporan laba/rugi yang didapatkan dalam kurun waktu selama setahun. Implementasi halaman laporan laba/rugi ditunjukkan pada Gambar 4.29.

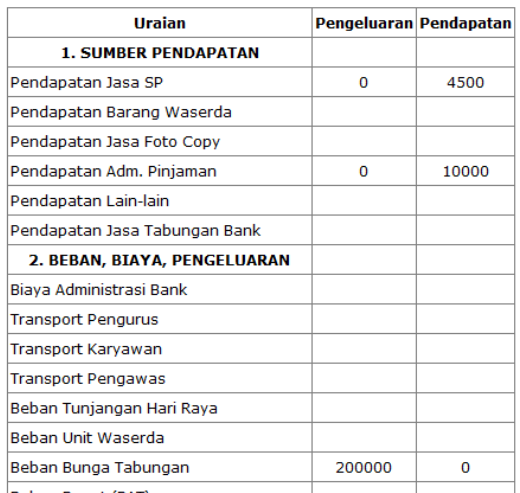

#### LAPORAN LABA/RUGI KPRI "BERIUK TINJAL"

**Gambar 4.29** Halaman Laba/Rugi

e. Implementasi Halaman Buku Besar

Halaman ini merupakan halaman yang digunakan oleh pengguna untuk melihat buku besar transaksi. Implementasi halaman Buku Besar dapat dilihat pada Gambar 4.30.

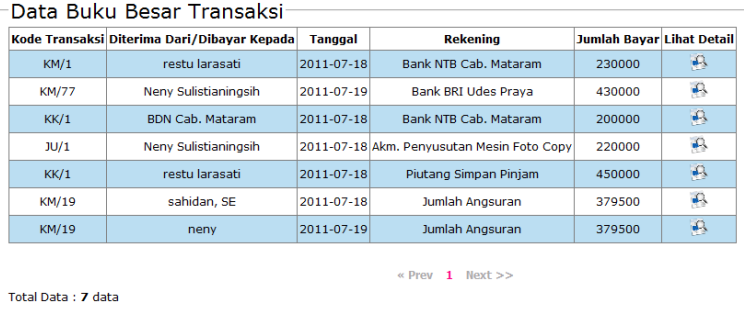

**Gambar 4.30** Implementasi Halaman Buku Besar

Pada kolom **Lihat Detail** terdapat tombol . Tombol ini digunakan untuk melihat Detail Transaksi buku besar untuk kode bukti tersebut. Implementasi halaman Detail Buku Besar dapat dilihat pada Gambar 4.31.

|   | <b>No. Kode Bukti</b> | Diterima Dari                   | Tanggal | <b>Rekening</b>                                      | <b>Jumlah Bavar</b> |
|---|-----------------------|---------------------------------|---------|------------------------------------------------------|---------------------|
|   | <b>KM/77</b>          |                                 |         | Neny Sulistianingsih 2011-07-19 Beban Bunga Tabungan | 230000              |
| 2 | <b>KM/77</b>          | Neny Sulistianingsih 2011-07-19 |         | Beban Adminstrasi                                    | 200000              |

**Gambar 4.31** Implementasi Halaman Detail Buku Besar

f. Implemantasi Halaman Laporan Jurnal

Halaman ini merupakan halaman yang digunakan oleh pengguna untuk melihat laporan jurnal. Implementasi halaman Laporan Jurnal dapat dilihat pada Gambar 4.32.

|                     | Kode Transaksi Diterima Dari/Dibavar Kepada | <b>Tanggal</b> | <b>Rekening</b>                                   | <b>Debit</b> | <b>Lihat Detail</b> |
|---------------------|---------------------------------------------|----------------|---------------------------------------------------|--------------|---------------------|
| KM/1                | restu larasati                              | 2011-07-18     | Bank NTB Cab. Mataram                             | 230000       | $\mathbf{P}$        |
| <b>KM/77</b>        | Neny Sulistianingsih                        | 2011-07-19     | <b>Bank BRI Udes Praya</b>                        | 430000       | $\mathcal{L}$       |
| KK/1                | <b>BDN Cab. Mataram</b>                     | 2011-07-18     | Bank NTB Cab, Mataram                             | 200000       | $\mathcal{P}$       |
| JU/1                | Neny Sulistianingsih                        |                | 2011-07-18 Akm. Penvusutan Mesin Foto Copy 220000 |              | $\Omega$            |
| KK/1                | restu larasati.                             | 2011-07-18     | Piutang Simpan Piniam                             | 450000       | $\mathcal{L}$       |
| KM/19               | sahidan, SE                                 | 2011-07-18     | Jumlah Angsuran                                   | 379500       | $\mathcal{L}$       |
| KM/19               | nenv                                        | 2011-07-19     | Jumlah Angsuran                                   | 379500       | $\mathbf{B}$        |
| Total Data : 7 data |                                             |                | $1$ Next $>>$<br>« Prev                           |              |                     |

**Gambar 4.32** Implementasi Halaman Laporan Jurnal

Pada kolom **Lihat Detail** terdapat tombol . Tombol ini digunakan oleh pengguna untuk melihat Detail Laporan Jurnal untuk kode bukti tersebut. Untuk lebih jelasnya dapat dilihat pada Gambar 4.33.

| <b>Kode Bukti</b> | Diterima Dari                   | Tanggal | <b>Rekening</b>                                      | Debit       | <b>Kredit</b> |
|-------------------|---------------------------------|---------|------------------------------------------------------|-------------|---------------|
| <b>KM/77</b>      | Neny Sulistianingsih 2011-07-19 |         | <b>Bank BRI Udes Prava</b>                           | 430000      | $\Omega$      |
| <b>KM/77</b>      |                                 |         | Neny Sulistianingsih 2011-07-19 Beban Bunga Tabungan | 0           | 230000        |
| <b>KM/77</b>      | Neny Sulistianingsih 2011-07-19 |         | <b>Behan Adminstrasi</b>                             | $\mathbf 0$ | 200000        |

**Gambar 4.33** Implementasi Halaman Detail Laporan Jurnal

## **4.1.7 Implementasi Halaman Manajemen Rekening**

Halaman ini digunakan oleh pengguna untuk mengubah, menambah dan menghapus data rekening yang digunakan pada *halaman home pengguna* dengan status *administrator*. Implementasi halaman Manajemen Rekening dapat dilihat pada Gambar 4.34.

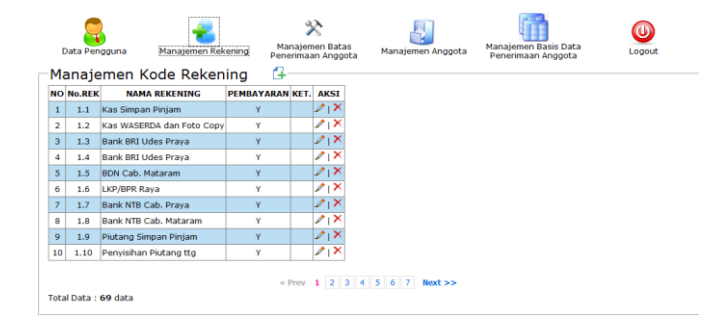

**Gambar 4.34** Implementasi Halaman Manajemen Rekening

a. Implementasi Halaman Tambah Rekening

Pada halaman ini terdapat tombol  $\Box$ . Tombol ini digunakan digunakan untuk menambah data rekening. Untuk lebih jelasnya dapat dilihat pada Gambar 4.35.

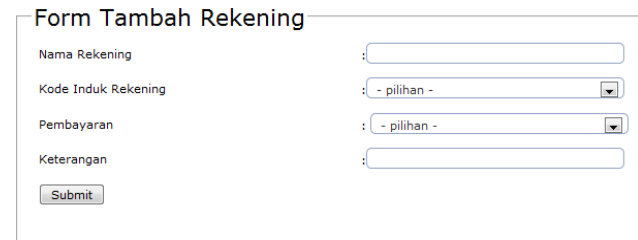

**Gambar 4.35** Implementasi Halaman Tambah Rekening

b. Implementasi Halaman Ubah Rekening

Pada kolom Aksi terdapat tombol . Tombol ini digunakan untuk mengubah rekening yang telah ada. Untuk lebih jelasnya dapat dilihat pada Gambar 4.36.

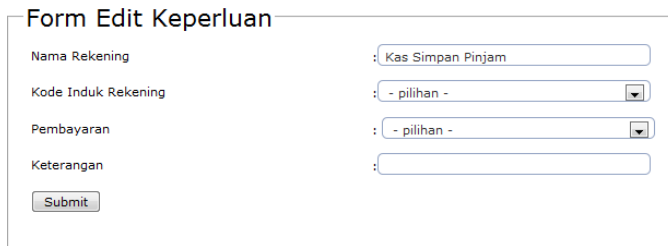

**Gambar 4.36** Implementasi Halaman Ubah Rekening

c. Implementasi Halaman Hapus Rekening

Pada kolom Aksi terdapat tombol  $\times$ . Tombol ini digunakan untuk menghapus rekening yang telah ada. Untuk lebih jelasnya dapat dilihat pada Gambar 4.37.

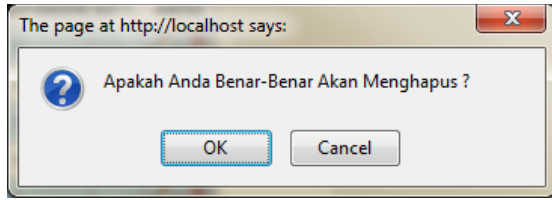

**Gambar 4.37** Implementasi Kotak Dialog Hapus Rekening

#### **4.1.8 Implementasi Halaman Manajeman Batas Penerimaan Anggota**

Halaman ini digunakan untuk mengubah batasan dalam *form* penerimaan anggota. Implementasi halaman Batas Penerimaan Anggota dapat dilihat pada gambar 4.38.

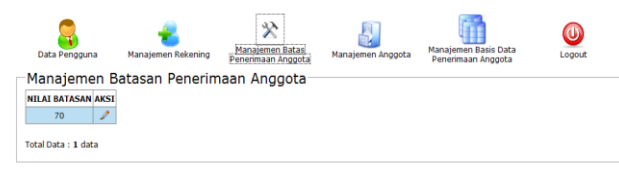

**Gambar 4.38** Implementasi Halaman Batas Penerimaan Anggota

Pada halaman ini terdapat tombol yang digunakan untuk mengubah batas penerimaan anggota. Implementasi Halaman ini dapat dilihat pada Gambar 4.39.

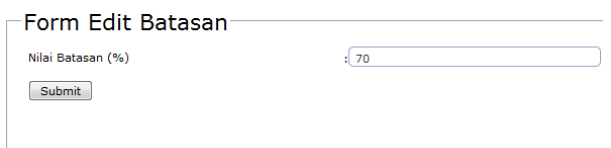

**Gambar 4.39** Implementasi Halaman Ubah Batas Penerimaan Anggota

# **4.1.9 Implementasi Halaman Manajemen Anggota**

Halaman ini digunakan oleh pengguna untuk mengubah dan menghapus data anggota koperasi yang ada. Implementasi halaman Manajemen Anggota ini dapat dilihat pada Gambar 4.40.

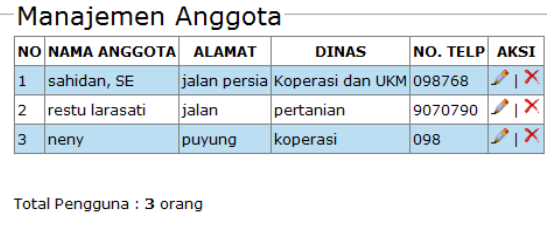

**Gambar 4.40** Implementasi Halaman Manajemen Anggota

a. Implementasi Halaman Ubah Anggota

Pada kolom Aksi terdapat tombol . Tombol ini digunakan untuk mengubah data anggota yang telah ada. Untuk lebih jelasnya dapat dilihat pada Gambar 4.41.
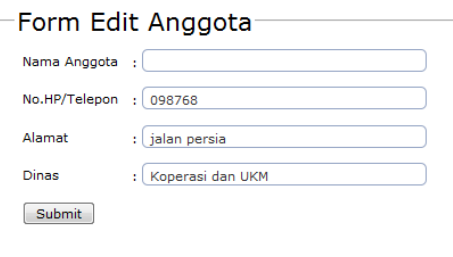

**Gambar 4.41** Implementasi Halaman Ubah Anggota

b. Implementasi Halaman Hapus Anggota

Pada kolom Aksi terdapat tombol  $\times$ . Tombol ini digunakan untuk menghapus anggota yang telah ada. Untuk lebih jelasnya dapat dilihat pada Gambar 4.42.

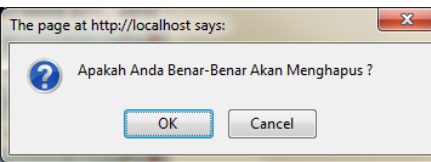

**Gambar 4.42** Implementasi Kotak Dialog Hapus Anggota

#### **4.1.10 Implementasi Halaman Manajemen Basis Data Penerimaan Anggota**

Halaman ini digunakan oleh pengguna untuk mengubah, manghapus dan menambah basis data yang digunakan dalam penerimaan anggota koperasi. Implementasi halaman Manajemen Basis Data Penerimaan Anggota dapat dilihat pada Gambar 4.43.

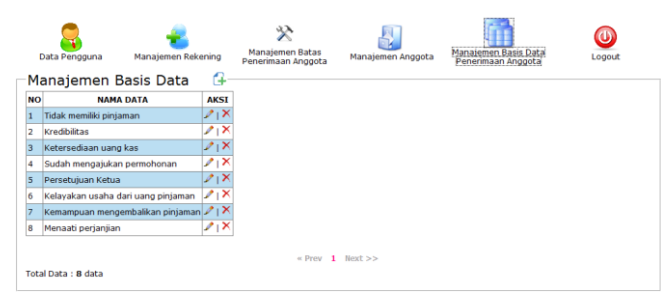

**Gambar 4.43** Implementasi Halaman Manajemen Basis Data Penerimaan

Anggota

a. Implementasi Halaman Tambah Basis Data Penerimaan Anggota

Pada halaman ini terdapat tombol  $\Box$ . Tombol ini digunakan digunakan untuk menambah data penerimaan anggota. Implementasi

halaman tambah data penerimaan anggota dapat dilihat pada Gambar 4.44.

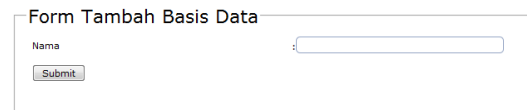

**Gambar 4.44** Implementasi Halaman Tambah Data Penerimaan

Anggota

b. Implementasi Halaman Ubah Basis Data Penerimaan Anggota

Pada kolom Aksi terdapat tombol . Tombol ini digunakan untuk mengubah data penerimaan anggota yang telah ada. Untuk lebih jelasnya dapat dilihat pada Gambar 4.45.

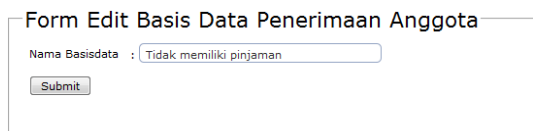

**Gambar 4.45** Implementasi Halaman Ubah Basis Data Penerimaan Anggota

c. Implementasi Halaman Hapus Basis Data Penerimaan Anggota Pada kolom Aksi terdapat tombol  $\times$ . Tombol ini digunakan untuk menghapus data penerimaan anggota yang telah ada. Untuk lebih jelasnya dapat dilihat pada Gambar 4.46.

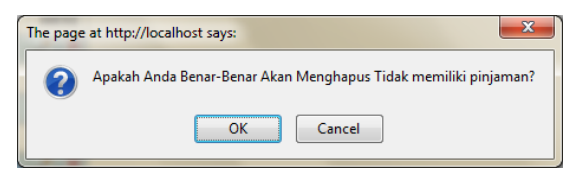

**Gambar 4.46** Implementasi Kotak Dialog Hapus Basis Data Penerimaan Anggota

## **4.2 Pengujian Sistem**

Pada tahap ini dilakukan proses pengujian terhadap perhitungan yang ada pada sistem, salah satunya pada laporan laba/rugi. Seperti yang sudah dijelaskan sebelumnya pada bab II, laba/rugi didapatkan dari selisih antara pendapatan dengan biaya yang digunakan untuk mendapatkan pendapatan tersebut atau dengan kata lain pengeluaran. Hasilnya perhitungan tersebut nantinya akan menjadi Sisa Hasil Usaha (SHU) tahun berjalan yang akan dibagikan kepada anggota. Berikut adalah pengujian yang dilakukan untuk mendapatkan hasil laba/rugi.

Misal :

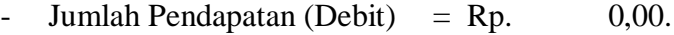

- Jumlah Pendapatan (Kredit) =  $Rp. 30.000,00$ .
- Jumlah Pengeluaran (Debit) = Rp.  $660.000,00$ .
- Jumlah Pengeluaran (Kredit) = Rp. 750.000,00.

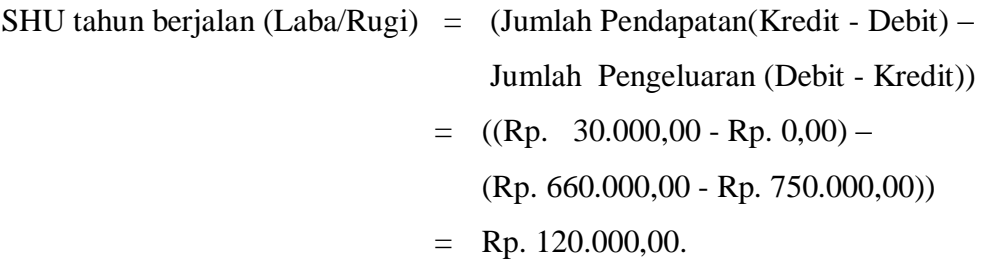

Hasil dari tampilan perhitungan laporan laba/rugi pada sistem ditunjukkan pada Gambar 4.47.

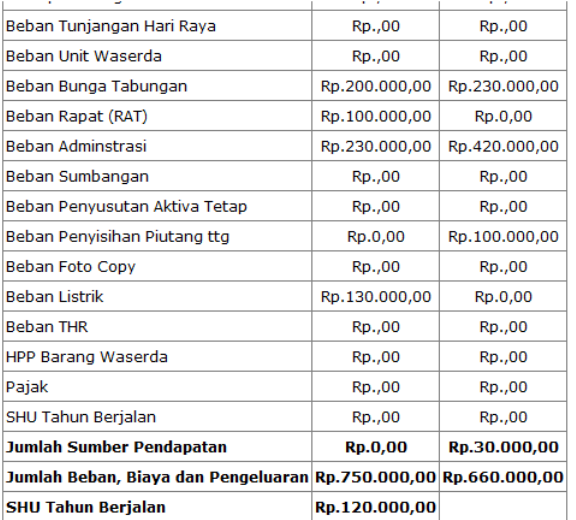

**Gambar 4.47** Hasil Laporan Laba/Rugi

# **4.3 Evaluasi Penggunaan Sistem**

Untuk evaluasi sistem dilakukan dengan cara melakukan wawancara kepada pengguna dalam hal ini adalah pengurus KPRI Beriuk Tinjal. Dari hasil wawancara tersebut dapat disimpulkan beberapa hal terkait dengan penggunaan sistem ini antara lain sebagai berikut :

- 1. Sistem sudah berjalan sesuai dengan yang diinginkan oleh pengguna.
- 2. Tampilan sistem cukup memudahkan pengguna dalam memahami penggunaan sistem.
- 3. Diperlukan pembuatan *user manual* untuk membantu pengguna dalam menggunakan sistem ini.
- 4. Dalam pengembangan selanjutnya diharapkan ada submenu tambahan. Submenu tambahan berupa submenu yang berisi penjelasan dari neraca dan laporan laba/rugi.

# **BAB V**

# **PENUTUP**

## **5.1 Kesimpulan**

Kesimpulan yang diperoleh dari pembuatan sistem dan pengujian yang telah dilakukan adalah sistem sudah sesuai dengan kebutuhan dari pengurus koperasi. Selain itu, sistem ini juga telah cukup *user friendly* karena fungsi pada sistem ini dapat dipahami dan mudah digunakan oleh pengguna.

## **5.2 Saran**

Saran untuk pengembangan Sistem Komputansi Pembukuan Keuangan dengan Studi Kasus KPRI Beriuk Tinjal ini adalah sebagai berikut :

- 1. Dalam pengembangan selanjutnya jika dimungkinkan perlu adanya penambahan submenu yangdimaksudkan sebagai penjelasan terhasap hasil akhir sistem (neraca dan laporan laba/rugi).
	- 2. Masalah keamanan sistem yang masih belum diujicobakan secara online. Untuk selanjutkan diharapkan ini menjadi perhatian lebih.

#### **DAFTAR PUSTAKA**

- Ahira, Anne. 2010. *Akuntansi Keuangan*. Diakses dari http://www.anneahira.com/artikel-umum/akuntansi-keuangan.htm tanggal 30 Maret 2011.
- Belajar Ngeblog. 2010. *Koperasi Indonesia.* Diakses dari http://kisaranku.blogspot.com/2010/11/koperasi-indonesia.html tanggal 29 Maret 2011.
- CPSSoft. 2010. *Tentang Accurate*. Diakses dari http://accurate4tutorial.wordpress.com/about/ tanggal 4 April 2011.
- Hidayat, Rahmat. 2010. *Perbandingan Software Akuntansi Buat UKM di Indonesia*. Diakses dari http://hidayatjundullah.wordpress.com/2010/05/03/perbandingansoftware-akuntansi-buat-ukm-di-indonesia/ tanggal 4 April 2011.
- Kusrini. 2009. *Sistem Informasi Akuntansi Landasan Bagi Sistem Informasi Lain*. Yogyakarta: STMIK AMIKOM Yogyakarta.
- Munawir, S. 2002. *Akuntansi Keuangan dan Manajemen.* Yogyakarta: BPFE-Yogyakarta.
- Nugroho, Adi. 2005. *Rational Rose Untuk Pemodelan Berorientasi Objek.*  Bandung : Penerbit Informatika.
- Oktarina. 2006. *DacEasy Accounting untuk Orang Awam.* Palembang: Penerbit MAXIKOM.
- Organisasi.org Komunitas dan Perpustakaan Online Indonesia. 2006. *Pengertian dan Penjelasan Dasar Akuntansi – Definisi, Arti Fungsi dan Kegunaan – Belajar Ilmu Akutansi/Accounting.* Diakses dari http://organisasi.org/pengertian\_dan\_penjelasan\_dasar\_akuntansi\_definisi \_arti\_fungsi\_dan\_kegunaan\_belajar\_ilmu\_akutansi\_accounting tanggal 30 Maret 2011.
- Software-accounting. 2008. *Our Product*. Diakses dari http://softwareaccounting.blog.friendster.com/ tanggal 4 April 2011.
- Superadmin. 2006. *Apa kelebihan Zahir Accounting dari software yang dibuat berdasarkan pesanan khusus (custom made)?*. Diakses dari http://www.zahiraccounting.com/id/modules/smartfaq/faq.php?faqid=163 tanggal 4 April 2011.
- *Undang-Undang Republik Indonesia Nomor 25 Tahun 1992, Tentang Perkoperasian, Jakarta.* 1992. Jakarta: Kementerian Negara Koperasi dan Usaha Kecil dan Menengah R.I.
- Universitas Gunadarma. 2011. *MYOB adalah.* Diakses dari http://wartawarga.gunadarma.ac.id/2011/01/myob-adalah/ tanggal 30 Maret 2011.